## **Inspiron 11 3000 Series Kullanıcı El Kitabı**

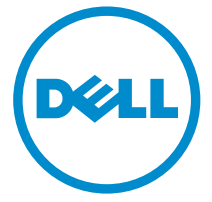

**Bilgisayar Modeli: Inspiron 3148 Resmi Model: P20T Resmi Tip: P20T002**

## **Notlar, Dikkat Edilecek Noktalar ve Uyarılar**

**NOT:** NOT, bilgisayarınızı daha iyi kullanmanızı sağlayan önemli bilgileri anlatır.

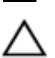

**DİKKAT: DİKKAT, donanımda olabilecek hasarları ya da veri kaybını belirtir ve bu sorunun nasıl önleneceğini anlatır.**

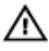

**UYARI: UYARI, meydana gelebilecek olası maddi hasar, kişisel yaralanma veya ölüm tehlikesi anlamına gelir.**

**Telif hakkı © 2014 Dell Inc. Tüm hakları saklıdır.** Bu ürün, A.B.D. ve uluslararası telif hakkı ve fikri mülkiyet yasaları tarafından korunmaktadır. Dell™ ve Dell logosu, Amerika Birleşik Devletleri ve/veya diğer ülkelerde, Dell Inc.'e ait ticari markalardır. Burada adı geçen diğer tüm markalar ve isimler, ilgili firmaların ticari markalarıdır.

2014 - 07

Rev. A00

# İçindekiler

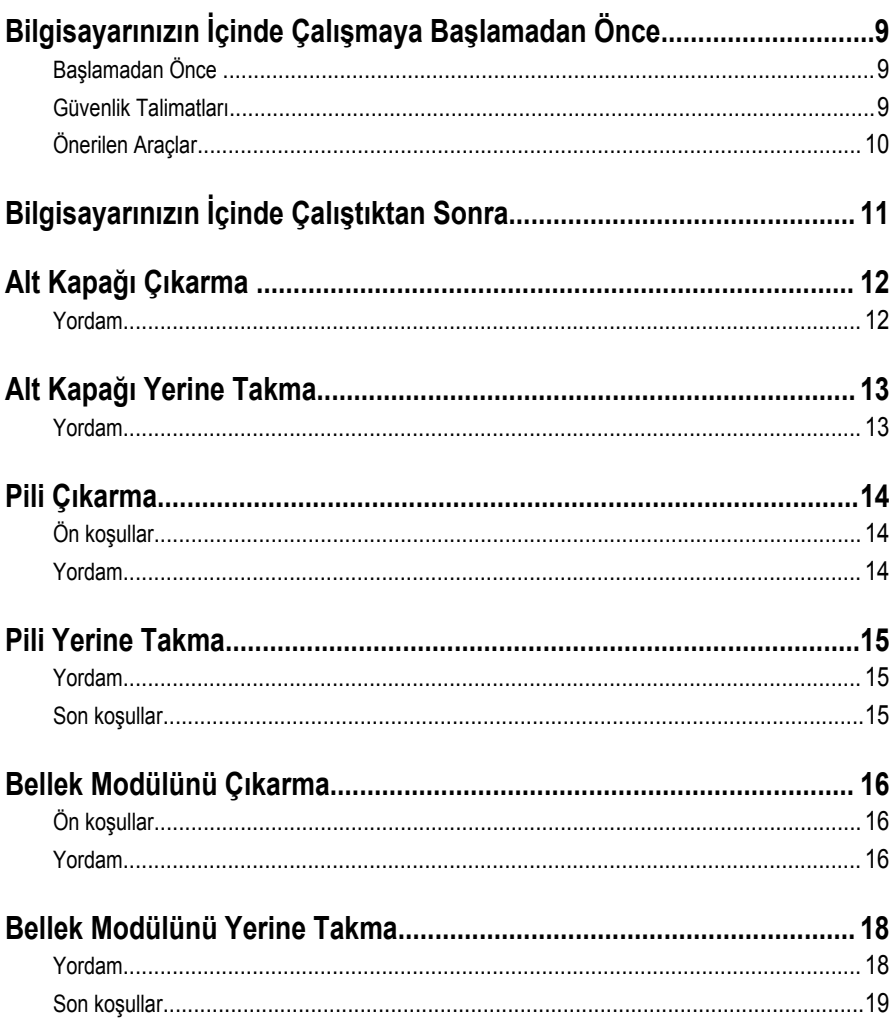

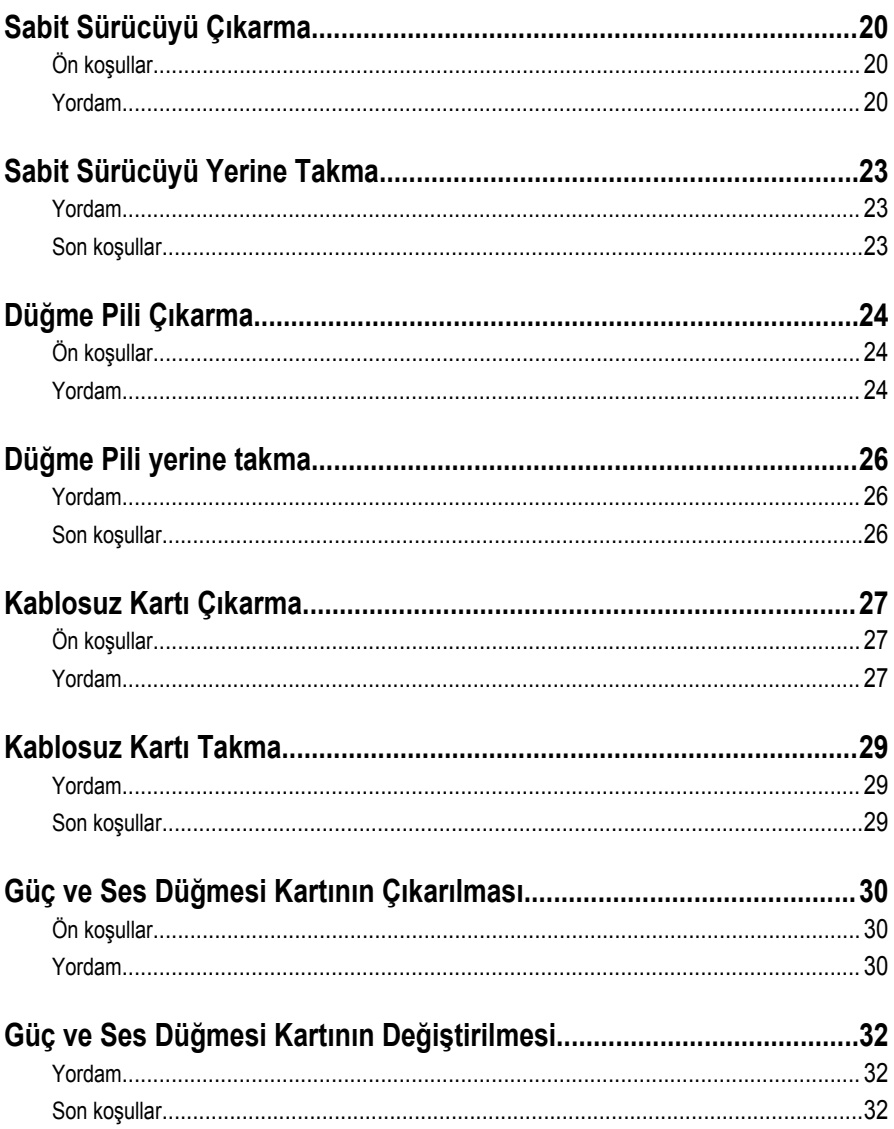

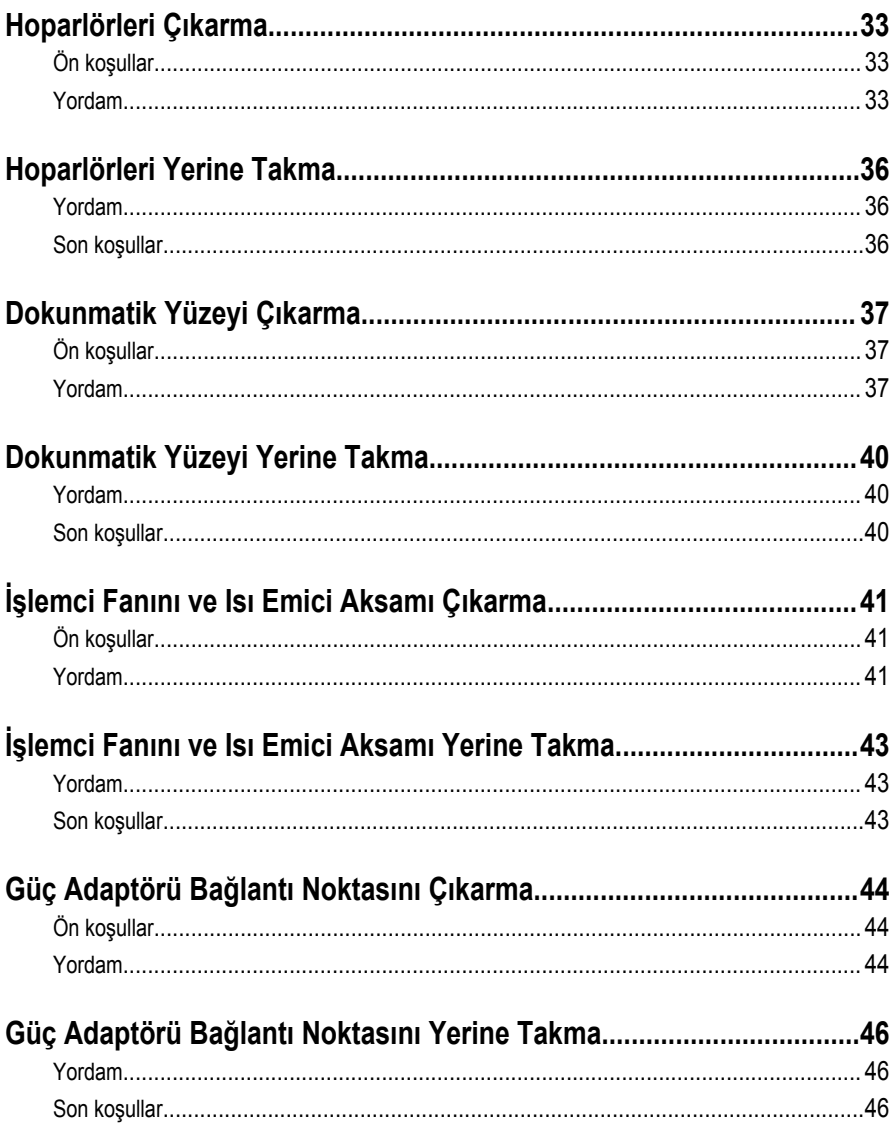

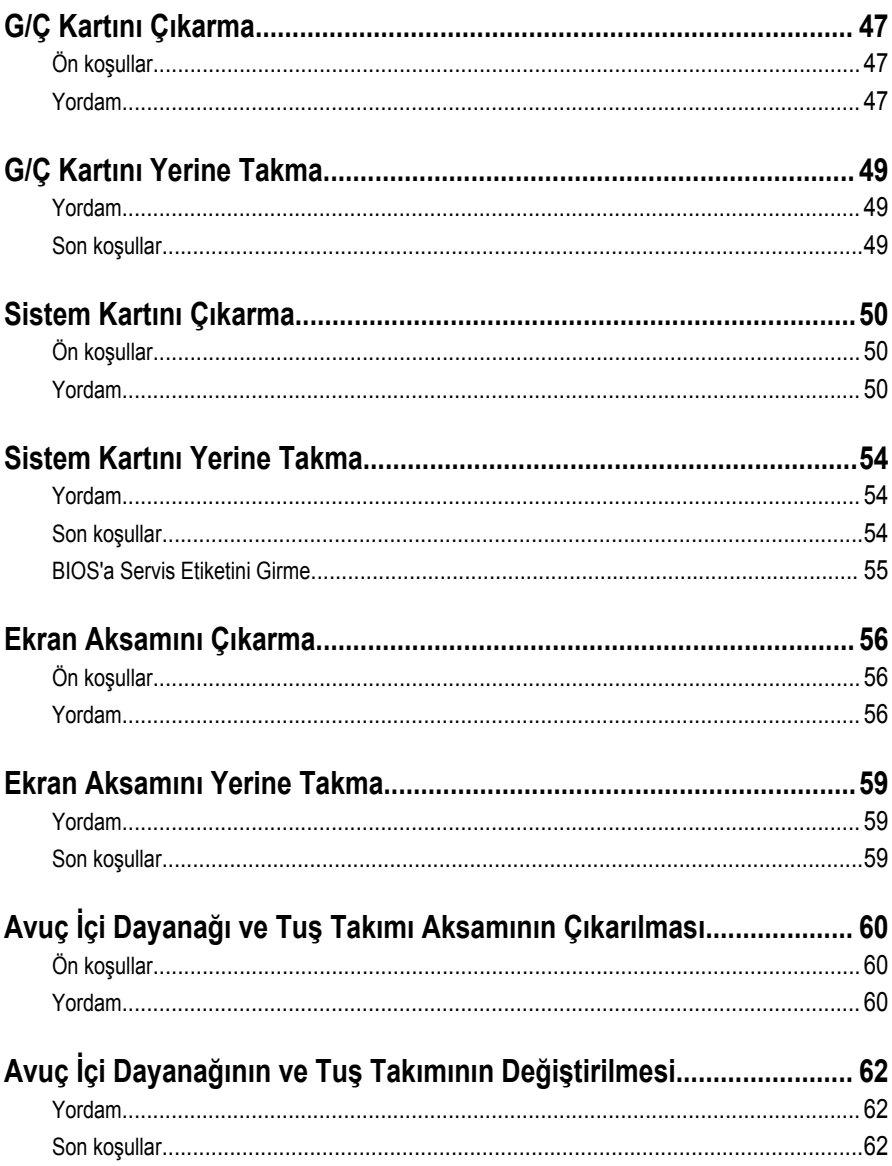

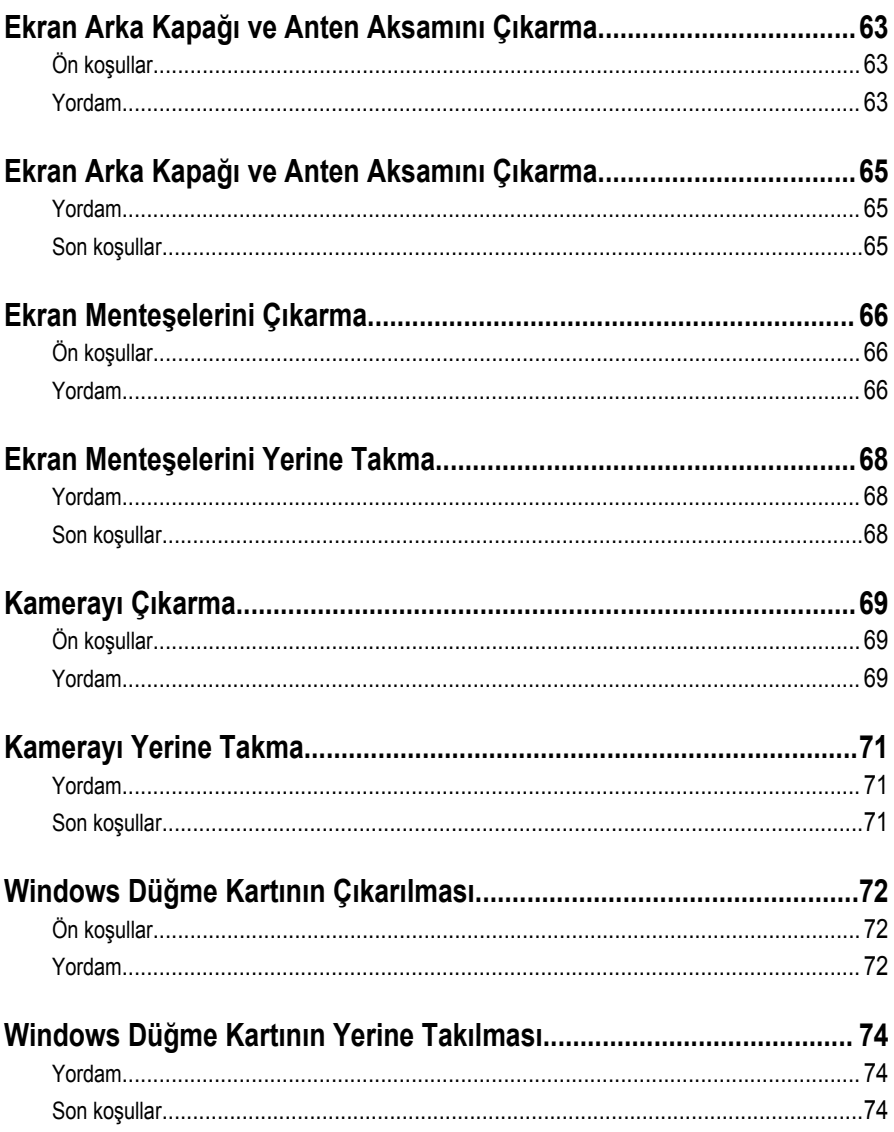

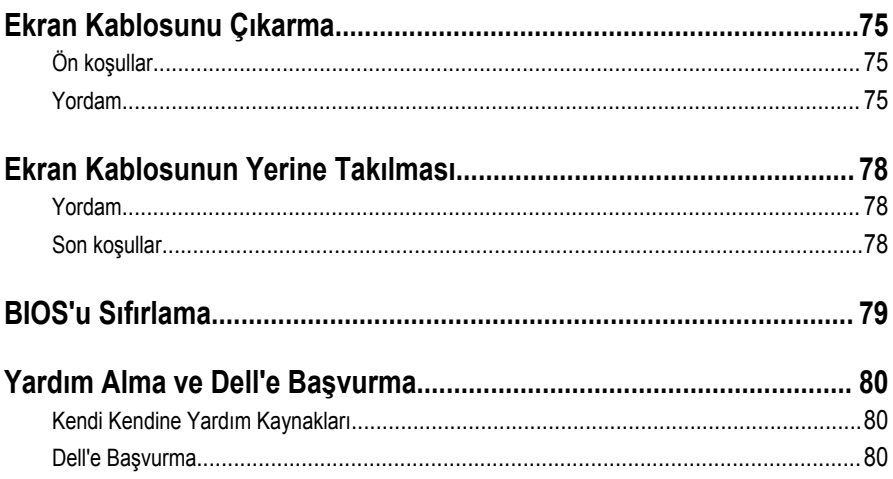

## <span id="page-8-0"></span>**Bilgisayarınızın İçinde Çalışmaya Başlamadan Önce**

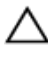

**DİKKAT: Bileşenlere ve kartlara zarar gelmesini önlemek için, bunları kenarlarından tutun ve pimlere ve kontaklara dokunmaktan kaçının.**

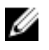

**NOT:** Sipariş ettiğiniz yapılandırmaya bağlı olarak bu belgedeki resimler sizin bilgisayarınızdan farklı olabilir.

## **Başlamadan Önce**

- **1** Tüm açık dosyaları kaydedip kapatın ve tüm açık uygulamalardan çıkın.
- **2** Bilgisayarınızı kapatın.
	- Windows 8.1: **Start (Başlat)** ekranından güç düğmesi simgesine tıklayın → **Shut down (Kapat)**.
	- Windows 7: **Start (Başlat)** → **ve Shut down (Kapat)** öğelerine tıklayın.

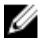

**NOT:** Farklı bir işletim sistemi kullanıyorsanız, kapatma ile ilgili talimatlar için, isletim sisteminizin dokümanlarına bakın.

- **3** Bilgisayarınızı ve tüm bağlı aygıtları elektrik prizlerinden çıkarın.
- **4** Tüm telefon kablolarını, ağ kablolarını vb. araçları bilgisayarınızdan ayırın.
- **5** Klavye, fare, ekran vb. tüm ekli cihazları ve çevre birimleri bilgisayarınızdan ayırın.
- **6** Bilgisayarınızda bulunan ortam kartlarını ve optik sürücüleri çıkarın.

## **Güvenlik Talimatları**

Bilgisayarınızı olası hasarlardan korumak ve kendi kişisel güvenliğinizi sağlamak için aşağıdaki güvenlik ilkelerini kullanın.

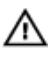

**UYARI: Bilgisayarınızın içinde çalışmadan önce bilgisayarınızla gönderilen güvenlik bilgilerini okuyun. Daha fazla en iyi güvenlik uygulamaları bilgileri için dell.com/ regulatory\_compliance adresindeki Yasal Uygunluk ana sayfasına bakın.**

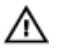

**UYARI: Bilgisayar kapağını veya panellerini açmadan önce tüm güç kaynaklarını çıkarın. Bilgisayarınızın içinde çalışmayı bitirdikten sonra, güç kaynağına bağlamadan önce tüm kapakları, panelleri ve vidaları yeniden takın.**

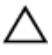

**DİKKAT: Bilgisayarınıza zarar gelmesini önlemek için, çalışma yüzeyinin düz ve temiz olduğundan emin olun.**

<span id="page-9-0"></span>**DİKKAT: Bileşenlere ve kartlara zarar gelmesini önlemek için, bunları kenarlarından tutun ve pimlere ve kontaklara dokunmaktan kaçının.**

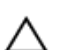

**DİKKAT: Bilgisayar kapağını çıkarmak ve bilgisayarın içindeki herhangi bir bileşene erişmek için sadece sertifikalı bir servis teknisyeni yetkilidir. Bilgisayarın içinde çalışmak ve elektrostatik deşarja karşı korunmak için alınacak güvenlik önlemleriyle ilgili tam bilgi almak amacıyla güvenlik talimatlarına bakın.**

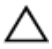

**DİKKAT: Bilgisayarınızın içindeki herhangi bir şeye dokunmadan önce, bilgisayarın arkasındaki metal gibi boyanmamış metal bir yüzeye dokunarak kendinizi topraklayın. Çalışırken, dahili bileşenlere zarar verebilecek olan statik elektriği dağıtmak için düzenli olarak boyanmamış metal yüzeylere dokunun.**

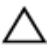

**DİKKAT: Bir kabloyu çıkarırken, kablonun kendisinden değil, konnektör veya çekme tırnağı üzerinden çıkarın. Bazı kablolarda, kabloyu çıkarmadan önce açmanız gereken kilitleme tırnakları veya kelebek vidalar bulunur. Kabloları çıkarırken, konnektör kartlarının eğilmesini önlemek için kabloları aynı şekilde hizalayın. Kabloları takarken bağlantı noktaları ve konnektörlerin düzgün konumlu ve hizalanmış olduklarını kontrol edin.**

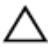

**DİKKAT: Ağ kablosunu çıkarmak için, önce kabloyu bilgisayarınızdan ve ardından ağ aygıtından çıkarın.**

**DİKKAT: Takılı kartı ortam kartı okuyucusundan basarak çıkarın.**

## **Önerilen Araçlar**

Bu belgedeki prosedürler için aşağıdaki araçlar gerekebilir:

- Philips tornavida
- Düz uçlu tornavida
- Plastik çubuk

## <span id="page-10-0"></span>**Bilgisayarınızın İçinde Çalıştıktan Sonra**

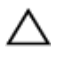

**DİKKAT: Serbest kalmış veya gevşemiş vidaları bilgisayarınızın içinde bırakmak bilgisayarınıza ciddi şekilde zarar verebilir.**

- **1** Tüm vidaları yerlerine takın ve bilgisayarınızın içine kaçmış vida kalmadığından emin olun.
- **2** Bilgisayarınızda çalışmadan önce çıkardığınız tüm harici cihazları, çevre birimlerini ve kabloları yerlerine takın.
- **3** Bilgisayarınızda çalışmadan önce çıkardığınız tüm ortam kartlarını, diskleri ve diğer parçaları yerlerine takın.
- **4** Bilgisayarınızı ve tüm bağlı aygıtları elektrik prizlerine takın.
- **5** Bilgisayarınızı açın.

# <span id="page-11-0"></span>**Alt Kapağı Çıkarma**

**UYARI: Bilgisayarınızın içinde çalışmadan önce, bilgisayarınızla birlikte verilen**  ЛN. **güvenlik bilgilerini okuyun ve [Bilgisayarınızın](#page-8-0) İçinde Çalışmadan Önce bölümündeki adımları takip edin. Bilgisayarınızın içinde çalıştıktan sonra, [Bilgisayarınızın](#page-10-0) İçinde Çalıştıktan Sonra bölümündeki talimatları izleyin. Ek güvenlik en iyi uygulama bilgileri için dell.com/regulatory\_compliance adresindeki Yasal Uygunluk ana sayfasına bakın.** 

- **1** Ekranı kapatın ve bilgisayarı ters çevirin.
- **2** Alt kapağı bilgisayar tabanına sabitleyen vidaları çıkarın.
- **3** Plastik bir çubuk kullanarak, alt kapağı bilgisayarın altından kaldırın.

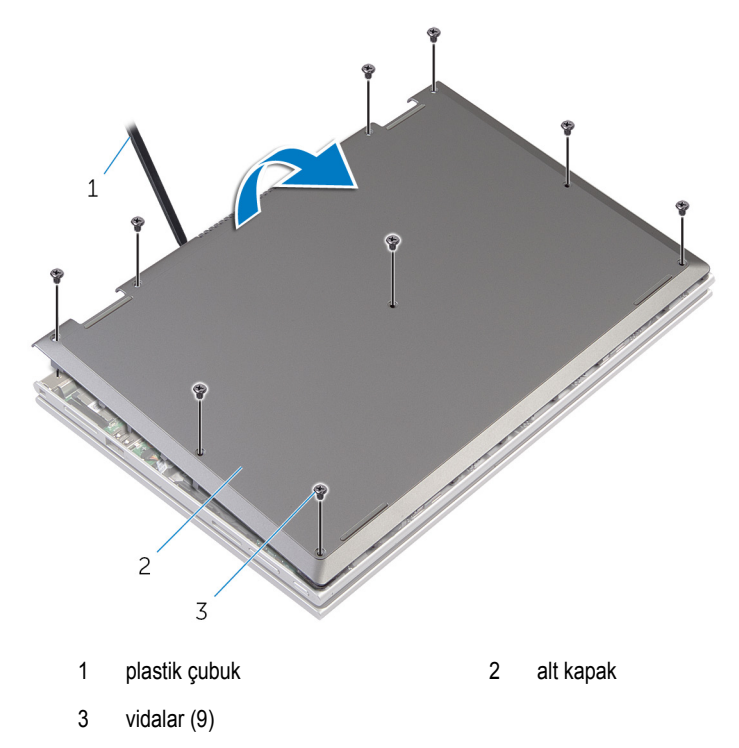

# <span id="page-12-0"></span>**Alt Kapağı Yerine Takma**

**UYARI: Bilgisayarınızın içinde çalışmadan önce, bilgisayarınızla birlikte verilen**  Λ **güvenlik bilgilerini okuyun ve [Bilgisayarınızın](#page-8-0) İçinde Çalışmadan Önce bölümündeki adımları takip edin. Bilgisayarınızın içinde çalıştıktan sonra, [Bilgisayarınızın](#page-10-0) İçinde Çalıştıktan Sonra bölümündeki talimatları izleyin. Ek güvenlik en iyi uygulama bilgileri için dell.com/regulatory\_compliance adresindeki Yasal Uygunluk ana sayfasına bakın.** 

- **1** Alt kapaktaki tırnakları bilgisayar tabanındaki yuvalara kaydırın ve alt kapağı yerine oturtun.
- **2** Alt kapağı bilgisayar tabanına sabitleyen vidaları yerine takın.

# <span id="page-13-0"></span>**Pili Çıkarma**

**UYARI: Bilgisayarınızın içinde çalışmadan önce, bilgisayarınızla birlikte verilen güvenlik bilgilerini okuyun ve [Bilgisayarınızın](#page-8-0) İçinde Çalışmadan Önce bölümündeki adımları takip edin. Bilgisayarınızın içinde çalıştıktan sonra, [Bilgisayarınızın](#page-10-0) İçinde Çalıştıktan Sonra bölümündeki talimatları izleyin. Ek güvenlik en iyi uygulama bilgileri için dell.com/regulatory\_compliance adresindeki Yasal Uygunluk ana sayfasına bakın.** 

## **Ön koşullar**

Alt [kapağı](#page-11-0) çıkarın.

- **1** Pili avuç içi dayanağına ve tuş takımına sabitleyen vidaları çıkarın.
- **2** Sabit sürücü kablosunu pil üzerindeki yönlendirme kablosundan çıkarın.
- **3** Pili avuç içi dayanağından ve tuş takımından çıkarın.

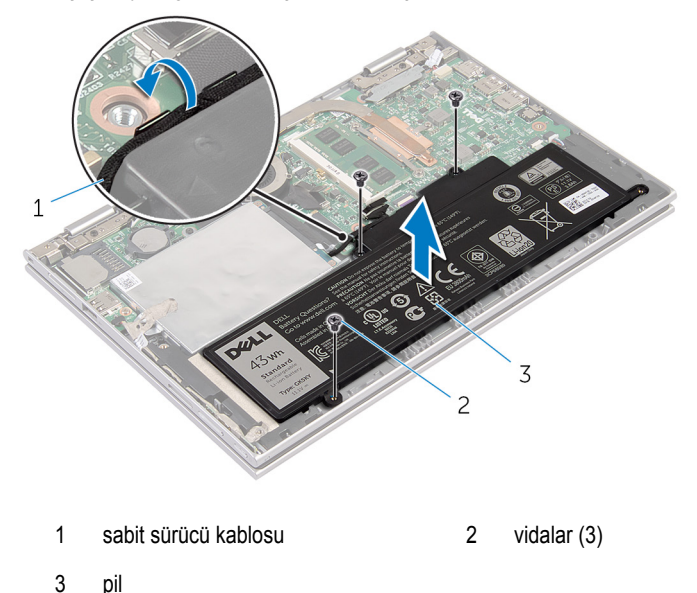

- **4** Bilgisayarı ters çevirin.
- **5** Sistem kartını topraklamak için güç düğmesine basın ve yaklaşık 5 saniye basılı tutun.

# <span id="page-14-0"></span>**Pili Yerine Takma**

**UYARI: Bilgisayarınızın içinde çalışmadan önce, bilgisayarınızla birlikte verilen**  ∧ **güvenlik bilgilerini okuyun ve [Bilgisayarınızın](#page-8-0) İçinde Çalışmadan Önce bölümündeki adımları takip edin. Bilgisayarınızın içinde çalıştıktan sonra, [Bilgisayarınızın](#page-10-0) İçinde Çalıştıktan Sonra bölümündeki talimatları izleyin. Ek güvenlik en iyi uygulama bilgileri için dell.com/regulatory\_compliance adresindeki Yasal Uygunluk ana sayfasına bakın.** 

#### **Yordam**

- **1** Pil üzerindeki vida deliklerini avuç içi dayanağındaki ve tuş takımındaki vida delikleriyle hizalayın ve pili avuç içi dayanağı ve tuş takımı üzerine yerleştirin.
- **2** Sabit sürücü kablosunu pil üzerindeki yönlendirme kablosundan yönlendirin.
- **3** Pili avuç içi dayanağına ve tuş takımına sabitleyen vidaları değiştirin.

### **Son koşullar**

Alt [kapağı](#page-12-0) yerine takın.

# <span id="page-15-0"></span>**Bellek Modülünü Çıkarma**

**UYARI: Bilgisayarınızın içinde çalışmadan önce, bilgisayarınızla birlikte verilen**   $\wedge$ **güvenlik bilgilerini okuyun ve [Bilgisayarınızın](#page-8-0) İçinde Çalışmadan Önce bölümündeki adımları takip edin. Bilgisayarınızın içinde çalıştıktan sonra, [Bilgisayarınızın](#page-10-0) İçinde Çalıştıktan Sonra bölümündeki talimatları izleyin. Ek güvenlik en iyi uygulama bilgileri için dell.com/regulatory\_compliance adresindeki Yasal Uygunluk ana sayfasına bakın.** 

## **Ön koşullar**

- **1** Alt [kapağı](#page-11-0) çıkarın.
- **2** [Pili](#page-13-0) çıkarın.

## **Yordam**

**1** Parmak uçlarınızı kullanarak bellek modülü yuvasının her iki ucundaki emniyet klipslerini çıkana kadar dikkatlice ayırın.

Bellek modülünü bellek modülü yuvasından çıkarın.

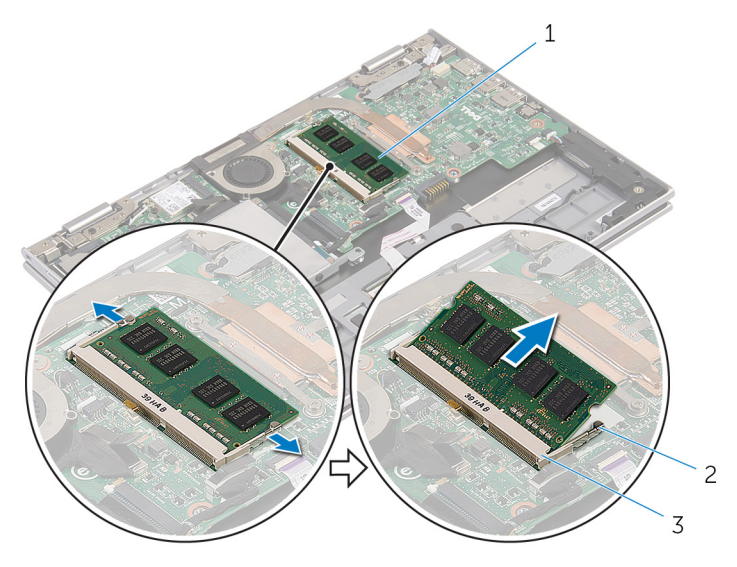

- 1 bellek modülü 2 sabitleme klipsleri (2)
	-
- bellek modülü yuvası

# <span id="page-17-0"></span>**Bellek Modülünü Yerine Takma**

**UYARI: Bilgisayarınızın içinde çalışmadan önce, bilgisayarınızla birlikte verilen**   $\wedge$ **güvenlik bilgilerini okuyun ve [Bilgisayarınızın](#page-8-0) İçinde Çalışmadan Önce bölümündeki adımları takip edin. Bilgisayarınızın içinde çalıştıktan sonra, [Bilgisayarınızın](#page-10-0) İçinde Çalıştıktan Sonra bölümündeki talimatları izleyin. Ek güvenlik en iyi uygulama bilgileri için dell.com/regulatory\_compliance adresindeki Yasal Uygunluk ana sayfasına bakın.** 

#### **Yordam**

**1** Bellek modülünün üstündeki çentiği, bellek modülü yuvasındaki tırnakla hizalayın.

<span id="page-18-0"></span>**2** Bellek modülünü açılı bir şekilde yuvaya kaydırın ve yerine oturana kadar bellek modülünü aşağıya doğru bastırın.

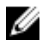

**NOT:** Tık sesi duymazsanız, bellek modülünü çıkarıp yeniden takın.

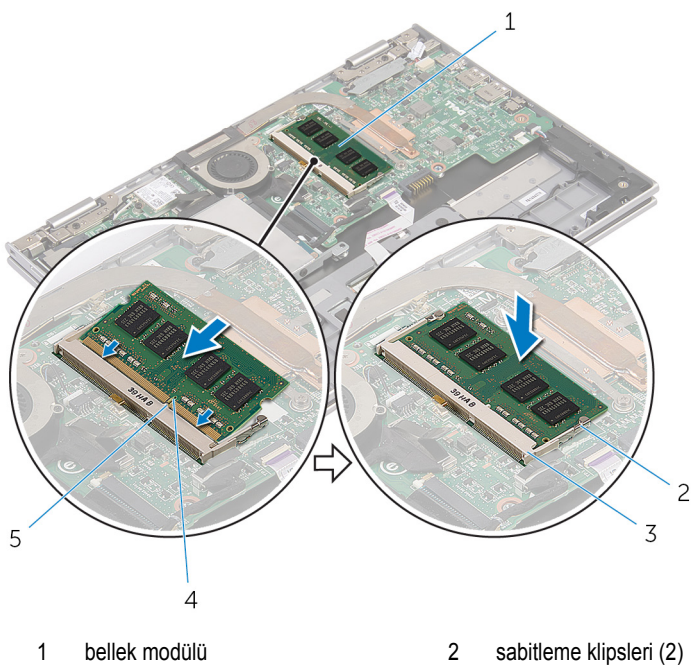

- 
- 3 bellek modülü yuvası **4** çentik
- 5 tırnak
- 
- 

- **1** [Pili](#page-14-0) yerine takın.
- **2** Alt [kapağı](#page-12-0) yerine takın.

# <span id="page-19-0"></span>**Sabit Sürücüyü Çıkarma**

**UYARI: Bilgisayarınızın içinde çalışmadan önce, bilgisayarınızla birlikte verilen güvenlik bilgilerini okuyun ve [Bilgisayarınızın](#page-8-0) İçinde Çalışmadan Önce bölümündeki adımları takip edin. Bilgisayarınızın içinde çalıştıktan sonra, [Bilgisayarınızın](#page-10-0) İçinde Çalıştıktan Sonra bölümündeki talimatları izleyin. Ek güvenlik en iyi uygulama bilgileri için dell.com/regulatory\_compliance adresindeki Yasal Uygunluk ana sayfasına bakın.** 

**DİKKAT: Sabit sürücüler hassastır. Sabit sürücüyü tutarken özen gösterin.**

**DİKKAT: Veri kaybını önlemek için, sabit sürücüyü bilgisayar açıkken veya Uyku modundayken çıkarmayın.**

## **Ön koşullar**

- **1** Alt [kapağı](#page-11-0) çıkarın.
- **2** [Pili](#page-13-0) çıkarın.

### **Yordam**

**1** Yapışkan bantı sabit sürücü aksamından çıkarın.

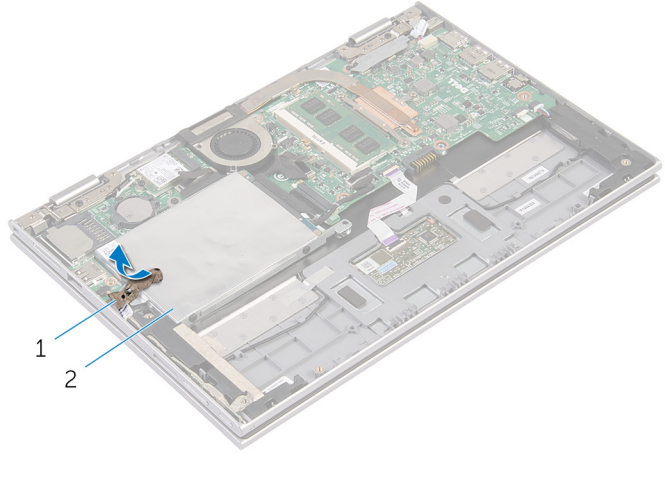

- Sabit sürücü aksamını avuç içi dayanağına ve tuş takımına sabitleyen vidaları çıkarın.
- Çekme tırnağını kullanarak sabit sürücü kablosunun sistem kartı ile olan bağlantısını kesin.
- Sabit sürücü aksamını kablosuyla birlikte kaldırarak avuç içi dayanağından ve tuş takımından ayırın.

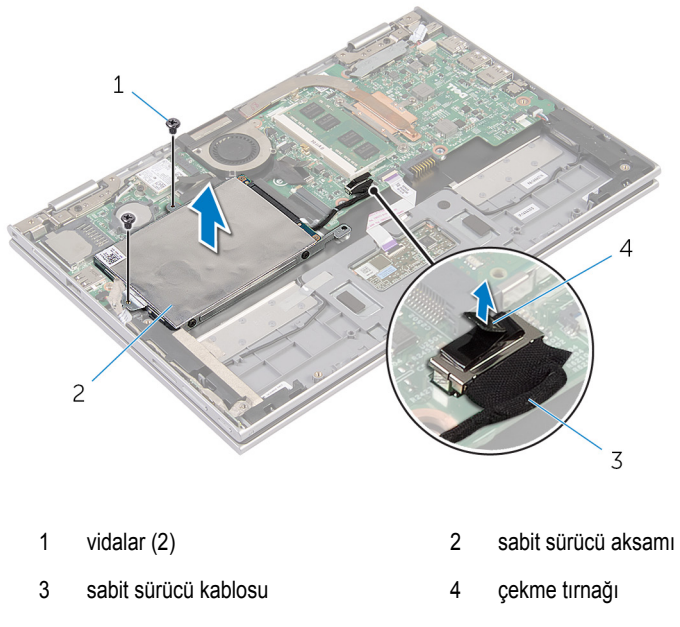

- Aracıyı sabit sürücüden ayırın.
- Sabit sürücü dirseğini sabit sürücüye bağlayan vidaları çıkarın.

Sabit sürücü braketini sabit sürücüden kaldırın.

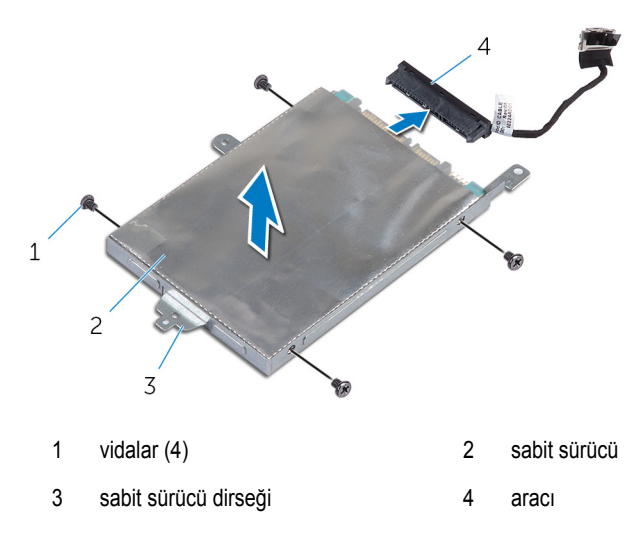

# <span id="page-22-0"></span>**Sabit Sürücüyü Yerine Takma**

**UYARI: Bilgisayarınızın içinde çalışmadan önce, bilgisayarınızla birlikte verilen güvenlik bilgilerini okuyun ve [Bilgisayarınızın](#page-8-0) İçinde Çalışmadan Önce bölümündeki adımları takip edin. Bilgisayarınızın içinde çalıştıktan sonra, [Bilgisayarınızın](#page-10-0) İçinde Çalıştıktan Sonra bölümündeki talimatları izleyin. Ek güvenlik en iyi uygulama bilgileri için dell.com/regulatory\_compliance adresindeki Yasal Uygunluk ana sayfasına bakın.** 

**DİKKAT: Sabit sürücüler hassastır. Sabit sürücüyü tutarken özen gösterin.**

### **Yordam**

- **1** Sabit sürücü üzerindeki vida deliklerini sabit sürücü braketi üzerindeki deliklerle hizalayın.
- **2** Sabit sürücü dirseğini sabit sürücüye sabitleyen vidaları yerine takın.
- **3** Aracıyı sabit sürücüye takın.
- **4** Sabit sürücü aksamındaki vida deliklerini avuç içi dayanağındaki ve tuş takımındaki vida delikleriyle hizalayın.
- **5** Sabit sürücü aksamını avuç içi dayanağına ve tuş takımına sabitleyen vidaları yerine takın.
- **6** Sabit sürücü kablosunu sistem kartına bağlayın.
- **7** Yapışkan bantı sabit sürücü aksamına takın.

- **1** [Pili](#page-14-0) yerine takın.
- **2** Alt [kapağı](#page-12-0) yerine takın.

# <span id="page-23-0"></span>**Düğme Pili Çıkarma**

**UYARI: Bilgisayarınızın içinde çalışmadan önce, bilgisayarınızla birlikte verilen güvenlik bilgilerini okuyun ve [Bilgisayarınızın](#page-8-0) İçinde Çalışmadan Önce bölümündeki adımları takip edin. Bilgisayarınızın içinde çalıştıktan sonra, [Bilgisayarınızın](#page-10-0) İçinde Çalıştıktan Sonra bölümündeki talimatları izleyin. Ek güvenlik en iyi uygulama bilgileri için dell.com/regulatory\_compliance adresindeki Yasal Uygunluk ana sayfasına bakın.** 

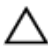

**DİKKAT: Düğme pilini kaldırmak, BIOS ayarlarını varsayılan olarak sıfırlar. Pil düğmesini kaldırmadan önce, BIOS ayarlarını kaydetmeniz önerilir.**

## **Ön koşullar**

- **1** Alt [kapağı](#page-11-0) çıkarın.
- **2** [Pili](#page-13-0) çıkarın.

### **Yordam**

Plastik çubuğu kullanarak, düğme pili sistem kartındaki pil yuvasının dışına doğru hafifçe kaldırın.

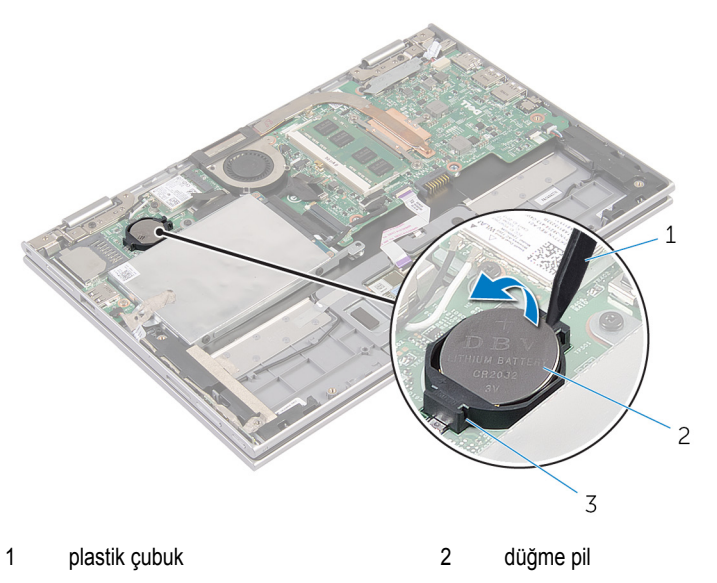

#### pil soketi

# <span id="page-25-0"></span>**Düğme Pili yerine takma**

**UYARI: Bilgisayarınızın içinde çalışmadan önce, bilgisayarınızla birlikte verilen**   $\wedge$ **güvenlik bilgilerini okuyun ve [Bilgisayarınızın](#page-8-0) İçinde Çalışmadan Önce bölümündeki adımları takip edin. Bilgisayarınızın içinde çalıştıktan sonra, [Bilgisayarınızın](#page-10-0) İçinde Çalıştıktan Sonra bölümündeki talimatları izleyin. Ek güvenlik en iyi uygulama bilgileri için dell.com/regulatory\_compliance adresindeki Yasal Uygunluk ana sayfasına bakın.** 

### **Yordam**

Düğme pili pozitif yönü yukarı bakacak şekilde sistem kartındaki pil yuvasına oturtun.

- **1** [Pili](#page-14-0) yerine takın.
- **2** Alt [kapağı](#page-12-0) yerine takın.

# <span id="page-26-0"></span>**Kablosuz Kartı Çıkarma**

**UYARI: Bilgisayarınızın içinde çalışmadan önce, bilgisayarınızla birlikte verilen**  Λ **güvenlik bilgilerini okuyun ve [Bilgisayarınızın](#page-8-0) İçinde Çalışmadan Önce bölümündeki adımları takip edin. Bilgisayarınızın içinde çalıştıktan sonra, [Bilgisayarınızın](#page-10-0) İçinde Çalıştıktan Sonra bölümündeki talimatları izleyin. Ek güvenlik en iyi uygulama bilgileri için dell.com/regulatory\_compliance adresindeki Yasal Uygunluk ana sayfasına bakın.** 

## **Ön koşullar**

- **1** Alt [kapağı](#page-11-0) çıkarın.
- **2** [Pili](#page-13-0) çıkarın.

- **1** Anten kablolarını kablosuz karttan ayırın.
- **2** Kablosuz kartı sistem kartına sabitleyen vidayı sökün.

Kablosuz kartı, sistem kartı üzerindeki kablosuz kart yuvasından kaydırarak çıkarın.

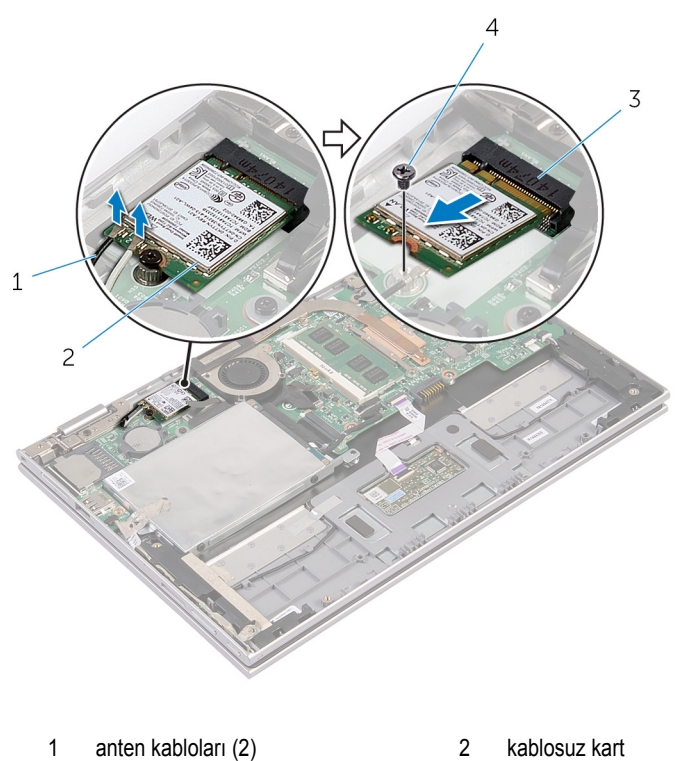

3 kablosuz kartı yuvası **4** vida

# <span id="page-28-0"></span>**Kablosuz Kartı Takma**

**UYARI: Bilgisayarınızın içinde çalışmadan önce, bilgisayarınızla birlikte verilen güvenlik bilgilerini okuyun ve [Bilgisayarınızın](#page-8-0) İçinde Çalışmadan Önce bölümündeki adımları takip edin. Bilgisayarınızın içinde çalıştıktan sonra, [Bilgisayarınızın](#page-10-0) İçinde Çalıştıktan Sonra bölümündeki talimatları izleyin. Ek güvenlik en iyi uygulama bilgileri için dell.com/regulatory\_compliance adresindeki Yasal Uygunluk ana sayfasına bakın.** 

#### **Yordam**

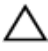

**DİKKAT: Kablosuz kartın hasar görmesini önlemek için altına herhangi bir kablo yerleştirmeyin.**

- **1** Kablosuz kart üzerindeki çentiği sistem kartta bulunan kablosuz kart yuvası üzerindeki tırnakla hizalayın.
- **2** Kablosuz kartı belirli bir açıyla kablosuz kart yuvasına takın.
- **3** Kablosuz kart üzerindeki vida deliklerini sistem kartındaki vida delikleriyle hizalayın.
- **4** Kablosuz kartı sistem kartına bağlayan vidayı yerine takın.
- **5** Anten kablolarını kablosuz karta takın.

Aşağıdaki tablo, bilgisayarınızın desteklediği kablosuz kart için anten kablosu renk şemasını içerir.

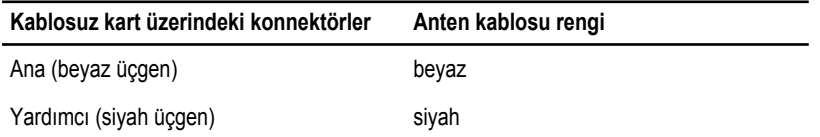

- **1** [Pili](#page-14-0) yerine takın.
- **2** Alt [kapağı](#page-12-0) yerine takın.

## <span id="page-29-0"></span>**Güç ve Ses Düğmesi Kartının Çıkarılması**

**UYARI: Bilgisayarınızın içinde çalışmadan önce, bilgisayarınızla birlikte verilen**  A. **güvenlik bilgilerini okuyun ve [Bilgisayarınızın](#page-8-0) İçinde Çalışmadan Önce bölümündeki adımları takip edin. Bilgisayarınızın içinde çalıştıktan sonra, [Bilgisayarınızın](#page-10-0) İçinde Çalıştıktan Sonra bölümündeki talimatları izleyin. Ek güvenlik en iyi uygulama bilgileri için dell.com/regulatory\_compliance adresindeki Yasal Uygunluk ana sayfasına bakın.** 

## **Ön koşullar**

- **1** Alt [kapağı](#page-11-0) çıkarın.
- **2** [Pili](#page-13-0) çıkarın.

- **1** Yapışkan bantı sabit sürücü aksamından çıkarın.
- **2** Güç ve ses düğmesi kartı kablosunun sistem kartıyla bağlantısını kesin.
- **3** Güç ve ses düğmesi kartı kablosunu, hoparlör üzerindeki yönlendirme kılavuzundan çıkarın.
- **4** Yapışkan bantı hoparlörden çıkarın.

Güç ve ses düğmesi kartını kablosuyla birlikte avuç içi dayanağı ve tuş takımı aksamından kaldırın.

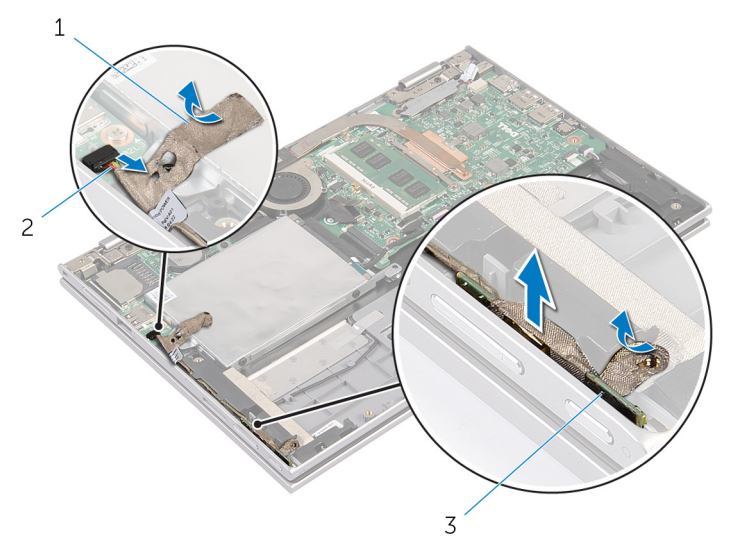

- yapıştırıcı bantlar (2) 2 güç ve ses düğmesi kartı kablosu
- güç ve ses düğmesi kartı

## <span id="page-31-0"></span>**Güç ve Ses Düğmesi Kartının Değiştirilmesi**

**UYARI: Bilgisayarınızın içinde çalışmadan önce, bilgisayarınızla birlikte verilen güvenlik bilgilerini okuyun ve [Bilgisayarınızın](#page-8-0) İçinde Çalışmadan Önce bölümündeki adımları takip edin. Bilgisayarınızın içinde çalıştıktan sonra, [Bilgisayarınızın](#page-10-0) İçinde Çalıştıktan Sonra bölümündeki talimatları izleyin. Ek güvenlik en iyi uygulama bilgileri için dell.com/regulatory\_compliance adresindeki Yasal Uygunluk ana sayfasına bakın.** 

#### **Yordam**

- **1** Güç ve ses düğmesi kartını avuç içi dayanağı ve tuş takımı üzerindeki yuvaya yerleştirin
- **2** Yapışkan bantı hoparlöre yapıştırın.
- **3** Güç ve ses düğmesi kart kablosunu hopalördeki yönlendirme kılavuzlarından geçirin.
- **4** Güç ve ses düğmesi kartı kablosunu sistem kartına bağlayın.
- **5** Yapışkan bantı sabit sürücü aksamına takın.

- **1** [Pili](#page-14-0) yerine takın.
- **2** Alt [kapağı](#page-12-0) yerine takın.

# <span id="page-32-0"></span>**Hoparlörleri Çıkarma**

**UYARI: Bilgisayarınızın içinde çalışmadan önce, bilgisayarınızla birlikte verilen**  Λ **güvenlik bilgilerini okuyun ve [Bilgisayarınızın](#page-8-0) İçinde Çalışmadan Önce bölümündeki adımları takip edin. Bilgisayarınızın içinde çalıştıktan sonra, [Bilgisayarınızın](#page-10-0) İçinde Çalıştıktan Sonra bölümündeki talimatları izleyin. Ek güvenlik en iyi uygulama bilgileri için dell.com/regulatory\_compliance adresindeki Yasal Uygunluk ana sayfasına bakın.** 

## **Ön koşullar**

- **1** Alt [kapağı](#page-11-0) çıkarın.
- **2** [Pili](#page-13-0) çıkarın.
- **3** "Sabit [Sürücüyü](#page-19-0) Çıkarma" bölümündeki adım 1'den adım 4'e kadar olan prosedürü izleyin.
- **4** "Güç ve Ses [Düğmeleri](#page-29-0) Kartının Çıkarılması" kısmında adım 2'den adım 5'e kadar prosedüre uyun.

## **Yordam**

**1** Konnektör mandalını kaldırın ve dokunmatik yüzey kablosunu dokunmatik yüzey üzerindeki konnektörden kaldırın.

Dokunmatik yüzey kablosunu Mylar'dan çıkarın.

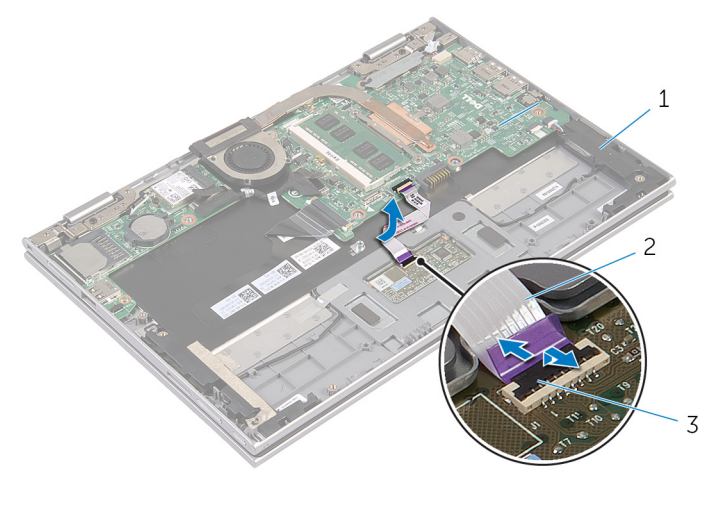

- 1 hoparlörler (2) 1 minuta ve 12 dokunmatik yüzey kablosu
- konnektör mandalı
- Hoparlör kablosuna erişmek için Mylar'ı avuç içi dayanağı ve tuş takımı aksamından çıkarın.

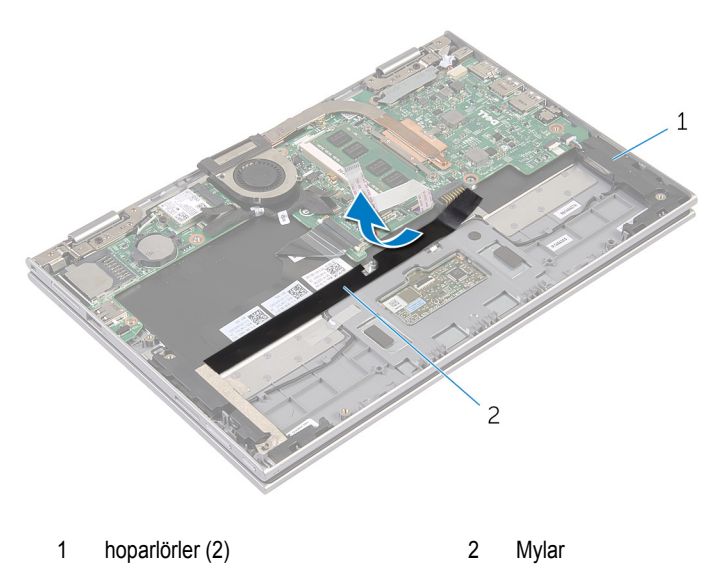

Hoparlör kablosunu sistem kartından çıkarın.

- Hoparlör kablosunu avuç içi dayanağına ve tuş takımına sabitleyen folyu bantları çıkarın.
- Hoparlör kablosunu avuç içi dayanağı ve tuş takımı aksamındaki yönlendirme kılavuzlarından çıkarın.
- Hoparlörü avuç içi dayanağına ve tuş takımına sabitleyen yapıştırıcı bantı çıkarın.
- Hoparlörleri hizalama direklerinden çıkarın ve hoparlörleri kablosu ile birlikte avuç içi dayanağı ve tuş takımından yukarı doğru kaldırın.

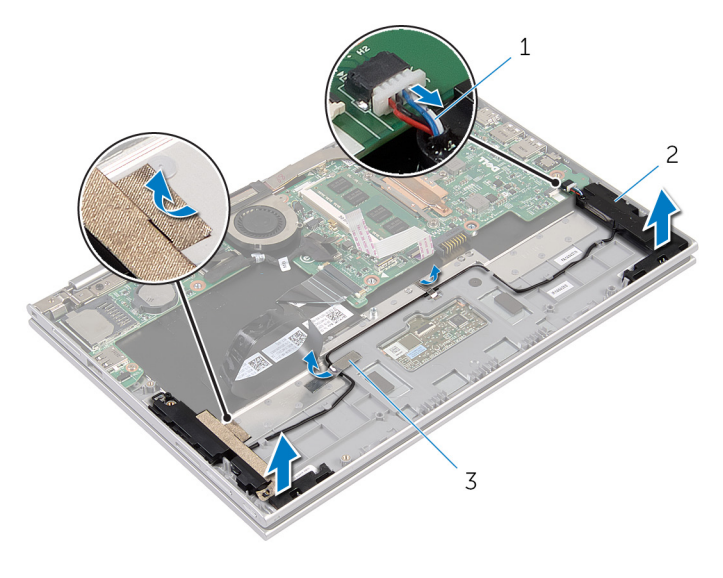

- 1 hoparlör kablosu 2 hoparlörler (2)
- folyo bantlar (2)

# <span id="page-35-0"></span>**Hoparlörleri Yerine Takma**

**UYARI: Bilgisayarınızın içinde çalışmadan önce, bilgisayarınızla birlikte verilen güvenlik bilgilerini okuyun ve [Bilgisayarınızın](#page-8-0) İçinde Çalışmadan Önce bölümündeki adımları takip edin. Bilgisayarınızın içinde çalıştıktan sonra, [Bilgisayarınızın](#page-10-0) İçinde Çalıştıktan Sonra bölümündeki talimatları izleyin. Ek güvenlik en iyi uygulama bilgileri için dell.com/regulatory\_compliance adresindeki Yasal Uygunluk ana sayfasına bakın.** 

#### **Yordam**

- **1** Avuç içi dayanağı ve tuş takımı aksamındaki hizalama direklerini kullanarak hoparlörü avuç içi dayanağı ve tuş takımı üzerine yerleştirin.
- **2** Hoparlörü avuç içi dayanağına ve tuş takımına sabitleyen yapıştırıcı bantı yapıştırın.
- **3** Hoparlör kablosunu avuç içi dayanağı ve tuş takımı aksamındaki yönlendirme kılavuzlarından geçirin.
- **4** Hoparlör kablosunu avuç içi dayanağına ve tuş takımına sabitleyen folyo bantları yapıştırın.
- **5** Hoparlör kablosunu sistem kartına bağlayın.
- **6** Mylar'ı avuç içi dayanağına ve tuş takımına yapıştırın.
- **7** Dokunmatik yüzey kablosunu Mylar'a yapıştırın.
- **8** Dokunmatik yüzey kablosunu dokunmatik yüzeyde bulunan konnektöre kaydırın ve kabloyu sabitlemek için konektör mandala basın.

- **1** "Sabit [Sürücüyü](#page-22-0) Yerine Takma" kısmında adım 4'ten adım 7'ye kadar prosedüre uyun.
- **2** "Güç ve Ses [Düğmeleri](#page-31-0) Kartının Değiştirilmesi" kısmında adım 1'den adım 4'e kadar prosedüre uyun.
- **3** [Pili](#page-14-0) yerine takın.
- **4** Alt [kapağı](#page-12-0) yerine takın.
# **Dokunmatik Yüzeyi Çıkarma**

**UYARI: Bilgisayarınızın içinde çalışmadan önce, bilgisayarınızla birlikte verilen**   $\wedge$ **güvenlik bilgilerini okuyun ve [Bilgisayarınızın](#page-8-0) İçinde Çalışmadan Önce bölümündeki adımları takip edin. Bilgisayarınızın içinde çalıştıktan sonra, [Bilgisayarınızın](#page-10-0) İçinde Çalıştıktan Sonra bölümündeki talimatları izleyin. Ek güvenlik en iyi uygulama bilgileri için dell.com/regulatory\_compliance adresindeki Yasal Uygunluk ana sayfasına bakın.** 

### **Ön koşullar**

- **1** Alt [kapağı](#page-11-0) çıkarın.
- **2** [Pili](#page-13-0) çıkarın.

### **Yordam**

**1** Hoparlör kablosunu avuç içi dayanağına ve tuş takımına sabitleyen folyo bantını çıkarın.

Konnektör mandalını kaldırın ve dokunmatik yüzey kablosunu dokunmatik yüzeyden çıkarın.

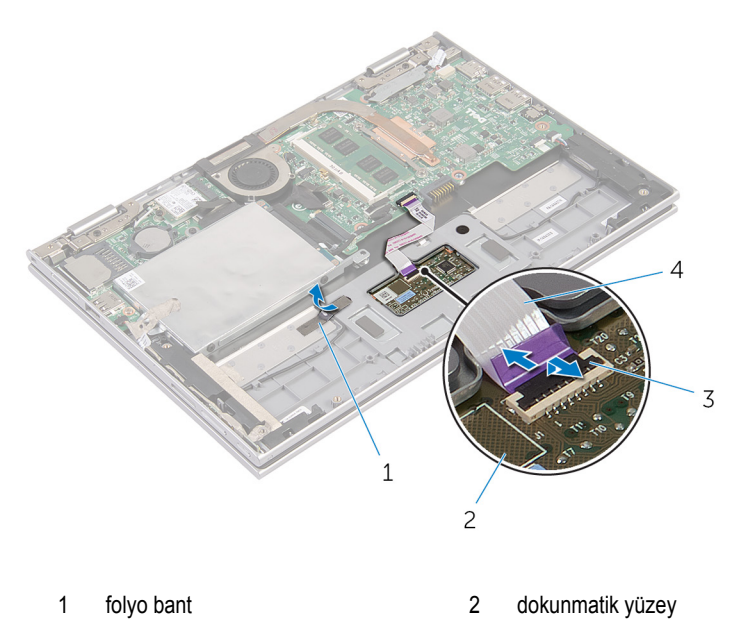

- konnektör mandalı 4 dokunmatik yüzey kablosu
- Dokunmatik yüzeyi, avuç içi dayanağı ve tuş takımına sabitleyen vidaları çıkarın.
- Dokunmatik yüzeyi avuç içi dayanağı ve tuş takımı aksamı üzerindeki yuvadan çıkarmak için avuç içi dayanağı ve tuş takımı aksamını yukarı kaldırın.

Dokunmatik yüzeyi kaydırarak bilgisayardan çıkarın.

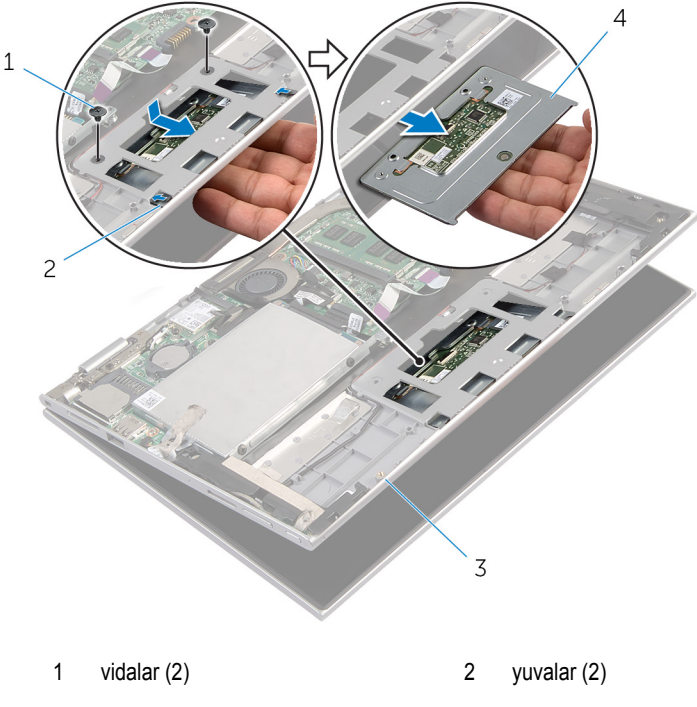

- avuç içi dayanağı ve tuş takımı aksamı
- dokunmatik yüzey

## **Dokunmatik Yüzeyi Yerine Takma**

**UYARI: Bilgisayarınızın içinde çalışmadan önce, bilgisayarınızla birlikte verilen**  Λ **güvenlik bilgilerini okuyun ve [Bilgisayarınızın](#page-8-0) İçinde Çalışmadan Önce bölümündeki adımları takip edin. Bilgisayarınızın içinde çalıştıktan sonra, [Bilgisayarınızın](#page-10-0) İçinde Çalıştıktan Sonra bölümündeki talimatları izleyin. Ek güvenlik en iyi uygulama bilgileri için dell.com/regulatory\_compliance adresindeki Yasal Uygunluk ana sayfasına bakın.** 

#### **Yordam**

- **1** Dokunmatik yüzey üzerindeki tırnakları avuç içi dayanağı ve tuş takımı aksamı üzerindeki yuvalara kaydırın.
- **2** Dokunmatik yüzey üzerindeki vida deliklerini avuç içi dayanağı ve tuş takımı üzerindeki vida delikleriyle hizalayın.
- **3** Dokunmatik yüzeyi avuç içi dayanağına ve tuş takımına sabitleyen vidaları değiştirin.
- **4** Dokunmatik yüzey kablosunu dokunmatik yüzey kablosu konnektörüne kaydırın ve kabloyu sabitlemek için mandala bastırın.
- **5** Hoparlör kablosunu avuç içi dayanağına ve tuş takımına sabitlemek için folyo bantı yapıştırın.

- **1** [Pili](#page-14-0) yerine takın.
- **2** Alt [kapağı](#page-12-0) yerine takın.

## <span id="page-40-0"></span>**İşlemci Fanını ve Isı Emici Aksamı Çıkarma**

**UYARI: Bilgisayarınızın içinde çalışmadan önce, bilgisayarınızla birlikte verilen güvenlik bilgilerini okuyun ve [Bilgisayarınızın](#page-8-0) İçinde Çalışmadan Önce bölümündeki adımları takip edin. Bilgisayarınızın içinde çalıştıktan sonra, [Bilgisayarınızın](#page-10-0) İçinde Çalıştıktan Sonra bölümündeki talimatları izleyin. Ek güvenlik en iyi uygulama bilgileri için dell.com/regulatory\_compliance adresindeki Yasal Uygunluk ana sayfasına bakın.** 

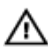

**UYARI: Isı emicisi, normal işlem boyunca ısınabilir. Dokunmadan önce bir süre soğuması için bırakın.**

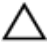

**DİKKAT: İşlemcinin maksimum düzeyde soğumasını sağlamak için, ısı emicisi üzerindeki ısı aktarım alanlarına dokunmayın. Cildinizde bulunan yağlar, ısı gresinin ısı aktarım kapasitesini azaltabilir.**

#### **Ön koşullar**

- **1** Alt [kapağı](#page-11-0) çıkarın.
- **2** [Pili](#page-13-0) çıkarın.

#### **Yordam**

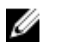

**NOT:** Entegre ekran kartlı bir bilgisayar satın aldıysanız, ısı emicisinin görünüşü ve vida sayıları farklılık gösterir.

- **1** Sistem kartından fan kablosunu çıkarın.
- **2** Sıralı bir şekilde (ısı emicisi üzerinde belirtildiği gibi), işlemci fanını ve ısı emici aksamını sistem kartına sabitleyen tutucu vidaları gevşetin.

İşlemci fanını ve ısı emici aksamı sistem kartından kaldırın.

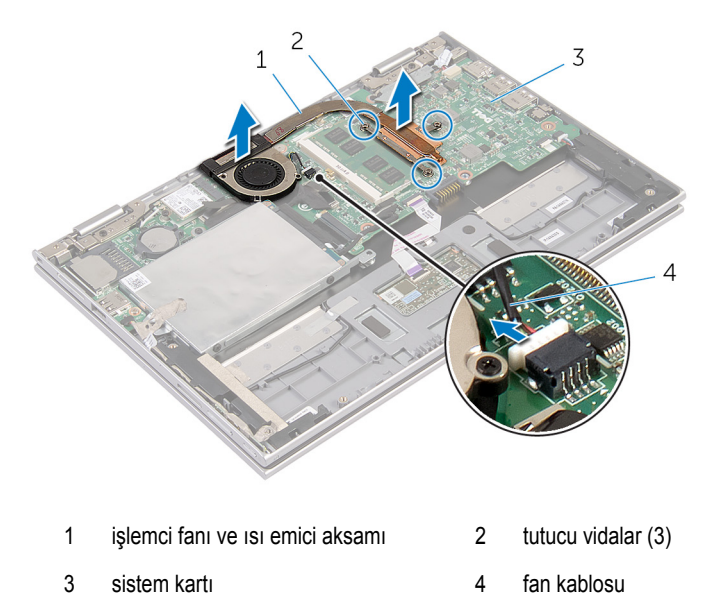

## <span id="page-42-0"></span>**İşlemci Fanını ve Isı Emici Aksamı Yerine Takma**

**UYARI: Bilgisayarınızın içinde çalışmadan önce, bilgisayarınızla birlikte verilen**  ∧ **güvenlik bilgilerini okuyun ve [Bilgisayarınızın](#page-8-0) İçinde Çalışmadan Önce bölümündeki adımları takip edin. Bilgisayarınızın içinde çalıştıktan sonra, [Bilgisayarınızın](#page-10-0) İçinde Çalıştıktan Sonra bölümündeki talimatları izleyin. Ek güvenlik en iyi uygulama bilgileri için dell.com/regulatory\_compliance adresindeki Yasal Uygunluk ana sayfasına bakın.** 

#### **Yordam**

- **1** Sıralı bir şekilde (ısı emicisi üzerinde gösterilen), işlemci fanını ve ısı emici aksamını sistem kartına sabitleyen tutucu vidaları sıkın.
- **2** Fan kablosunu sistem kartına takın.

- **1** [Pili](#page-14-0) yerine takın.
- **2** Alt [kapağı](#page-12-0) yerine takın.

## <span id="page-43-0"></span>**Güç Adaptörü Bağlantı Noktasını Çıkarma**

**UYARI: Bilgisayarınızın içinde çalışmadan önce, bilgisayarınızla birlikte verilen**   $\wedge$ **güvenlik bilgilerini okuyun ve [Bilgisayarınızın](#page-8-0) İçinde Çalışmadan Önce bölümündeki adımları takip edin. Bilgisayarınızın içinde çalıştıktan sonra, [Bilgisayarınızın](#page-10-0) İçinde Çalıştıktan Sonra bölümündeki talimatları izleyin. Ek güvenlik en iyi uygulama bilgileri için dell.com/regulatory\_compliance adresindeki Yasal Uygunluk ana sayfasına bakın.** 

### **Ön koşullar**

- **1** Alt [kapağı](#page-11-0) çıkarın.
- **2** [Pili](#page-13-0) çıkarın.

#### **Yordam**

- **1** Güç adaptörü bağlantı noktasını avuç içi dayanağı ve tuş takımı aksamına sabitleyen vidayı çıkarın.
- **2** Güç adaptörü bağlantı noktası kablosunu sistem kartından çıkarın.

Güç adaptörü bağlantı noktası kablosuyla birlikte kaldırarak avuç içi dayanağı ve tuş takımı aksamından çıkarın.

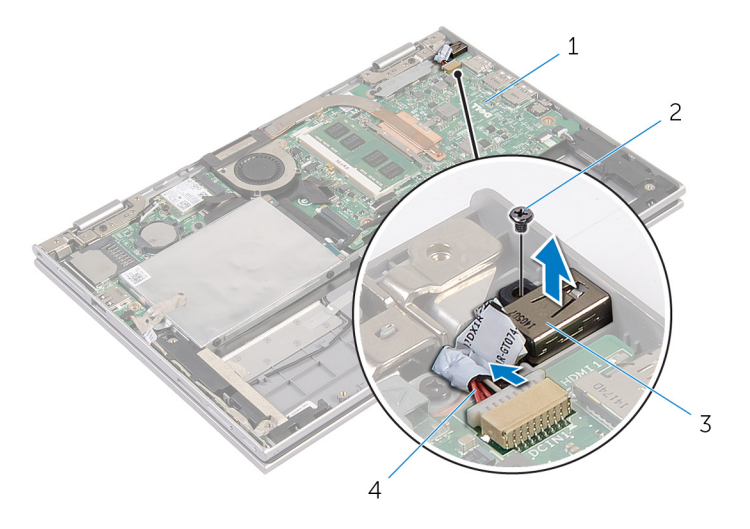

- sistem kartı 2 vida
- 
- 
- güç adaptörü bağlantı noktası 4 güç adaptörü bağlantı noktası kablosu

## <span id="page-45-0"></span>**Güç Adaptörü Bağlantı Noktasını Yerine Takma**

**UYARI: Bilgisayarınızın içinde çalışmadan önce, bilgisayarınızla birlikte verilen**   $\wedge$ **güvenlik bilgilerini okuyun ve [Bilgisayarınızın](#page-8-0) İçinde Çalışmadan Önce bölümündeki adımları takip edin. Bilgisayarınızın içinde çalıştıktan sonra, [Bilgisayarınızın](#page-10-0) İçinde Çalıştıktan Sonra bölümündeki talimatları izleyin. Ek güvenlik en iyi uygulama bilgileri için dell.com/regulatory\_compliance adresindeki Yasal Uygunluk ana sayfasına bakın.** 

#### **Yordam**

- **1** Güç adaptörü bağlantı noktasını avuç içi dayanağı ve tuş takımı üzerindeki yuvaya yerleştirin.
- **2** Güç adaptörü bağlantı noktasının üzerindeki vida deliğini avuç içi dayanağındaki ve tuş takımı aksamındaki vida deliğiyle hizalayın.
- **3** Güç adaptörü bağlantı noktasını avuç içi dayanağı ve tuş takımı aksamına sabitleyen vidayı takın.
- **4** Güç adaptörü bağlantı noktası kablosunu sistem kartına takın.

- **1** [Pili](#page-14-0) yerine takın.
- **2** Alt [kapağı](#page-12-0) yerine takın.

# <span id="page-46-0"></span>**G/Ç Kartını Çıkarma**

**UYARI: Bilgisayarınızın içinde çalışmadan önce, bilgisayarınızla birlikte verilen**  Λ **güvenlik bilgilerini okuyun ve [Bilgisayarınızın](#page-8-0) İçinde Çalışmadan Önce bölümündeki adımları takip edin. Bilgisayarınızın içinde çalıştıktan sonra, [Bilgisayarınızın](#page-10-0) İçinde Çalıştıktan Sonra bölümündeki talimatları izleyin. Ek güvenlik en iyi uygulama bilgileri için dell.com/regulatory\_compliance adresindeki Yasal Uygunluk ana sayfasına bakın.** 

### **Ön koşullar**

- **1** Alt [kapağı](#page-11-0) çıkarın.
- **2** [Pili](#page-13-0) çıkarın.
- **3** Sabit [sürücüyü](#page-19-0) çıkarın.
- **4** [Kablosuz](#page-26-0) kartı çıkarın.
- **5** [Düğme](#page-23-0) pili çıkarın.

#### **Yordam**

- **1** G/Ç kartı kablosunu G/Ç kartından çıkarın.
- **2** Güç ve ses düğmesi kartı kablosunun G/Ç kartıyla bağlantısını kesin.
- **3** G/Ç kartını avuç içi dayanağı ve tuş takımı aksamına sabitleyen vidayı çıkarın.

G/Ç kartını avuç içi dayanağı ve tuş takımı aksamından kaldırarak çıkarın.

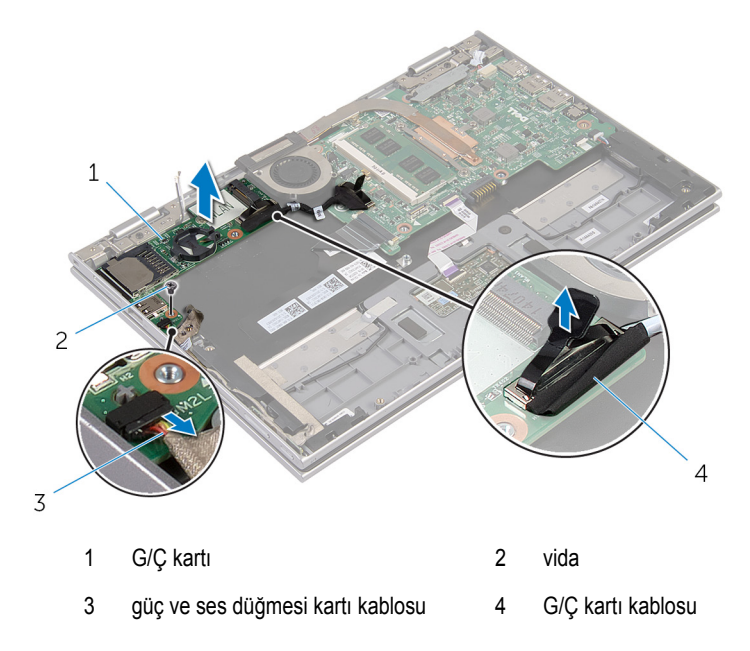

# <span id="page-48-0"></span>**G/Ç Kartını Yerine Takma**

Λ **UYARI: Bilgisayarınızın içinde çalışmadan önce, bilgisayarınızla birlikte verilen güvenlik bilgilerini okuyun ve [Bilgisayarınızın](#page-8-0) İçinde Çalışmadan Önce bölümündeki adımları takip edin. Bilgisayarınızın içinde çalıştıktan sonra, [Bilgisayarınızın](#page-10-0) İçinde Çalıştıktan Sonra bölümündeki talimatları izleyin. Ek güvenlik en iyi uygulama bilgileri için dell.com/regulatory\_compliance adresindeki Yasal Uygunluk ana sayfasına bakın.** 

#### **Yordam**

- **1** Hizalama direklerini kullanarak G/Ç kartını avuç içi dayanağı aksamının ve tuş takımının üzerine yerleştirin.
- **2** G/Ç kartındaki vida deliğini avuç içi dayanağı ve tuş takımı aksamındaki vida deliğiyle hizalayın.
- **3** G/Ç kartını avuç içi dayanağı aksamına ve tuş takımına sabitleyen vidayı değiştirin.
- **4** Güç ve ses düğme kartı kablosunu G/Ç kartına bağlayın.
- **5** G/Ç kartı kablosunu G/Ç kartına bağlayın.

- **1** [Düğme](#page-25-0) pili yerine takın.
- **2** [Kablosuz](#page-28-0) kartı yerine takın.
- **3** [Sabit](#page-22-0) diski yerine takın.
- **4** [Pili](#page-14-0) yerine takın.
- **5** Alt [kapağı](#page-12-0) yerine takın.

## <span id="page-49-0"></span>**Sistem Kartını Çıkarma**

**UYARI: Bilgisayarınızın içinde çalışmadan önce, bilgisayarınızla birlikte verilen güvenlik bilgilerini okuyun ve [Bilgisayarınızın](#page-8-0) İçinde Çalışmadan Önce bölümündeki adımları takip edin. Bilgisayarınızın içinde çalıştıktan sonra, [Bilgisayarınızın](#page-10-0) İçinde Çalıştıktan Sonra bölümündeki talimatları izleyin. Ek güvenlik en iyi uygulama bilgileri için dell.com/regulatory\_compliance adresindeki Yasal Uygunluk ana sayfasına bakın.** 

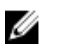

**NOT:** Bilgisayarınızın Servis Etiketi sistem kartında bulunur. Sistem kartını değiştirdikten sonra Servis Etiketini BIOS'a girmeniz gerekmektedir.

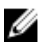

**NOT:** Sistem kartının değiştirilmesi, BIOS ayar programı üzerinden BIOS'ta yaptığınız tüm değişiklikleri siler. Sistem kartını değiştirdikten sonra istenen değişiklikleri yapmalısınız.

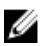

**NOT:** Kabloları sistem kartından ayırmadan önce, sistem kartını yerine taktıktan sonra doğru şekilde bağlayabilmeniz için konektörlerin yerlerini not edin.

### **Ön koşullar**

- **1** Alt [kapağı](#page-11-0) çıkarın.
- **2** [Pili](#page-13-0) çıkarın.
- **3** Bellek [modülünü](#page-15-0) çıkarın.
- **4** İşlemci fanını ve ısı emici [aksamını](#page-40-0) çıkarın.

#### **Yordam**

- **1** Ekran kablosu braketini sistem kartına sabitleyen vidaları çıkarın ve ekran kablosu braketini sistem kartından çıkarın.
- **2** Çekme tırnaklarını kullanarak ekran kablosunu sistem kartından çıkarın.
- **3** Windows-düğmesi kart kablosuna erişmek için Windows-düğmesi kart konektörü üzerindeki yapıştırıcı şeridi çıkarın.

Konnektör mandalını kaldırın ve windows düğmesi kartı kablosunu sistem kartından çıkarın.

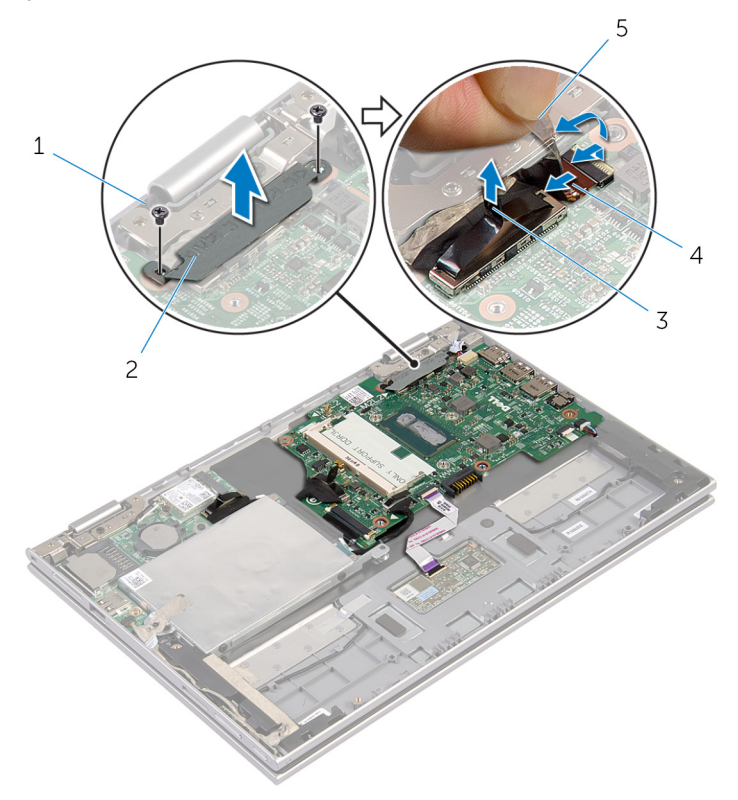

- 
- 
- yapıştırıcı şerit
- vidalar (2) 2 ekran kablosu braketi
- ekran kablosu 4 windows düğme kartı kablosu
- Çekme tırnağını kullanarak G/Ç kartı kablosunu ve sabit sürücü kablosunu sistem kartından çıkarın.
- Konnektör mandalını kaldırın ve tuş takımı kablosunu sistem kartından çıkarın.
- Konnektör mandalını kaldırın ve dokunmatik yüzey kablosunu sistem kartından çıkarın.

Hoparlör kablosunu ve güç adaptörü bağlantı noktası kablosunu sistem kartından çıkarın.

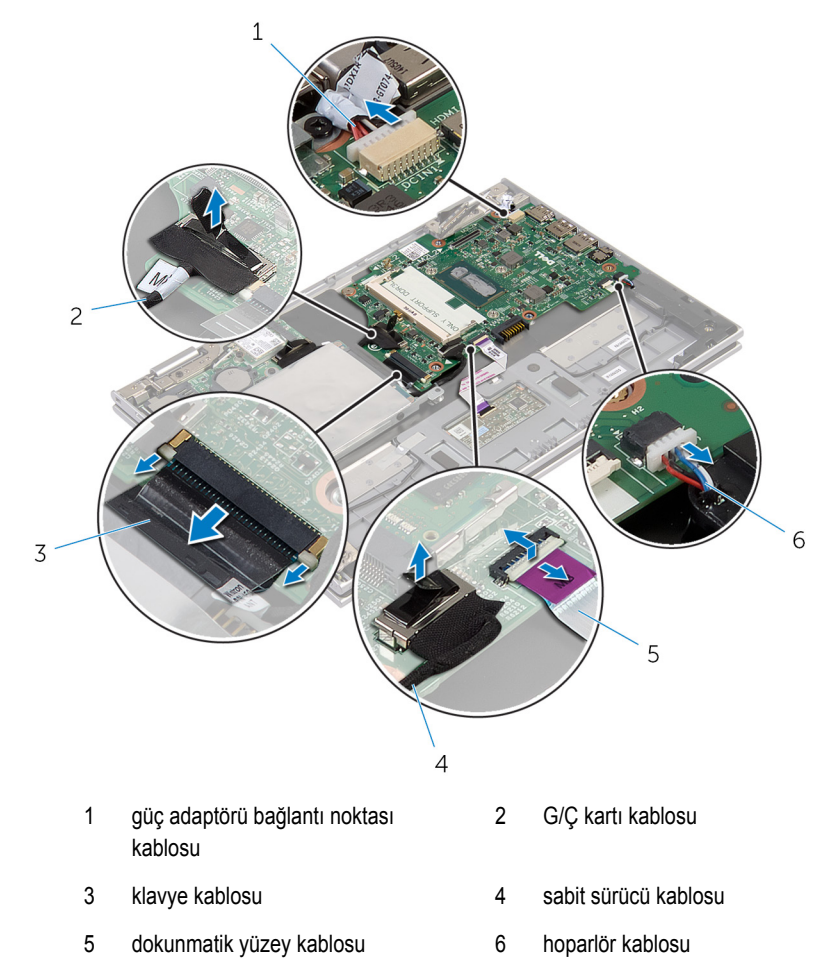

Sistem kartını avuç içi dayanağı ve tuş takımı aksamına sabitleyen vidayı çıkarın.

Sistem kartını avuç içi dayanağı ve tuş takımı aksamından kaldırarak çıkarın.

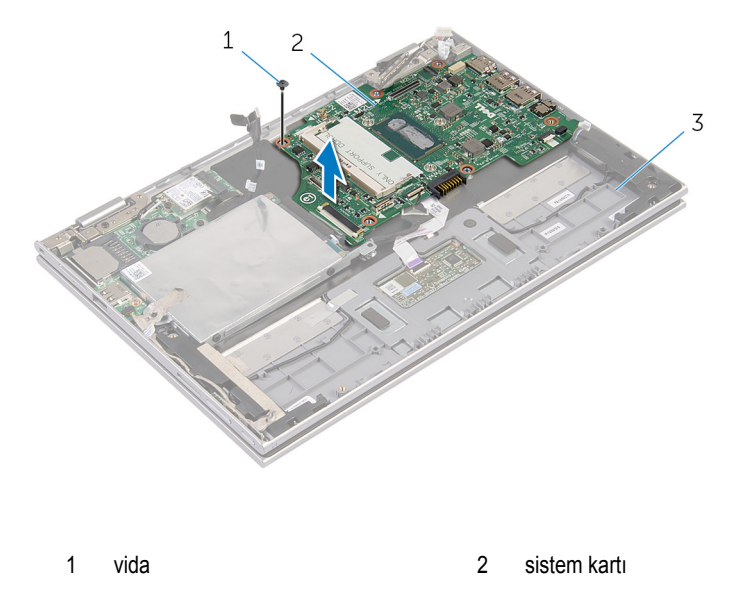

 avuç içi dayanağı ve tuş takımı aksamı

## <span id="page-53-0"></span>**Sistem Kartını Yerine Takma**

**UYARI: Bilgisayarınızın içinde çalışmadan önce, bilgisayarınızla birlikte verilen güvenlik bilgilerini okuyun ve [Bilgisayarınızın](#page-8-0) İçinde Çalışmadan Önce bölümündeki adımları takip edin. Bilgisayarınızın içinde çalıştıktan sonra, [Bilgisayarınızın](#page-10-0) İçinde Çalıştıktan Sonra bölümündeki talimatları izleyin. Ek güvenlik en iyi uygulama bilgileri için dell.com/regulatory\_compliance adresindeki Yasal Uygunluk ana sayfasına bakın.** 

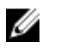

**NOT:** Bilgisayarınızın Servis Etiketi sistem kartında bulunur. Sistem kartını değiştirdikten sonra Servis Etiketini BIOS'a girmeniz gerekmektedir.

#### **Yordam**

- **1** Sistem kartındaki vida deliklerini avuç içi dayanağı aksamındaki ve tuş takımındaki vida delikleriyle hizalayın.
- **2** Sistem kartını avuç içi dayanağı ve tuş takımı aksamına sabitleyen vidayı yerine takın.
- **3** Güç adaptörü bağlantı noktası kablosunu ve hoparlör kablosunu sistem kartına bağlayın.
- **4** Dokunmatik yüzey kablosunu sistem kartındaki konektöre kaydırın ve kabloyu sabitlemek için mandala basın.
- **5** Klavye kablosunu klavye kablosu konektörüne kaydırın ve kablonun sabitlenmesi için konektör mandalına bastırın.
- **6** G/Ç-kartı kablosunu ve sabit sürücü kablosunu sistem kartına bağlayın.
- **7** Windows düğme kartı kablosunu sistem kartındaki konektöre kaydırın ve kabloyu sabitlemek için mandala basın.
- **8** Kabloyu sabitlemek için şeridi Windows-düğmesi kart konektörü üzerine yapıştırın.
- **9** Ekran kablosunu sistem kartına takın.
- **10** Ekran kablo braketi üzerindeki vida deliklerini, sistem kartındaki vida delikleriyle hizalayın.
- **11** Ekran kablosu braketini sistem kartına sabitleyen vidaları takın.

- **1** İşlemci fanını ve ısı emici [aksamını](#page-42-0) değiştirin.
- **2** Bellek [modülünü](#page-17-0) değiştirin.
- **3** [Pili](#page-14-0) yerine takın.
- **4** Alt [kapağı](#page-12-0) yerine takın.

#### **BIOS'a Servis Etiketini Girme**

- **1** Bilgisayarı açın.
- **2** BIOS kurulum programına girmek için DELL logosu görüntülendiğinde F2 tuşuna basın.
- **3 Ana** sekmesine gidin ve **Servis Etiket Girişi** alanına Servis Etiketini girin.

## <span id="page-55-0"></span>**Ekran Aksamını Çıkarma**

**UYARI: Bilgisayarınızın içinde çalışmadan önce, bilgisayarınızla birlikte verilen**   $\wedge$ **güvenlik bilgilerini okuyun ve [Bilgisayarınızın](#page-8-0) İçinde Çalışmadan Önce bölümündeki adımları takip edin. Bilgisayarınızın içinde çalıştıktan sonra, [Bilgisayarınızın](#page-10-0) İçinde Çalıştıktan Sonra bölümündeki talimatları izleyin. Ek güvenlik en iyi uygulama bilgileri için dell.com/regulatory\_compliance adresindeki Yasal Uygunluk ana sayfasına bakın.** 

### **Ön koşullar**

- **1** Alt [kapağı](#page-11-0) çıkarın.
- **2** [Pili](#page-13-0) çıkarın.

#### **Yordam**

- **1** Anten kablolarını kablosuz karttan ayırın.
- **2** Ekran kablosu braketini sistem kartına sabitleyen vidaları çıkarın.
- **3** Ekran kablosu braketini sistem kartından çıkarın.
- **4** Çekme tırnaklarını kullanarak ekran kablosunu sistem kartından çıkarın.
- **5** Windows düğmesi kart kablosuna erişmek için yapıştırıcı şeridi çıkarın.

Konektör mandalını kaldırın ve Windows-düğmesi kart kablosu bağlantısını kesin.

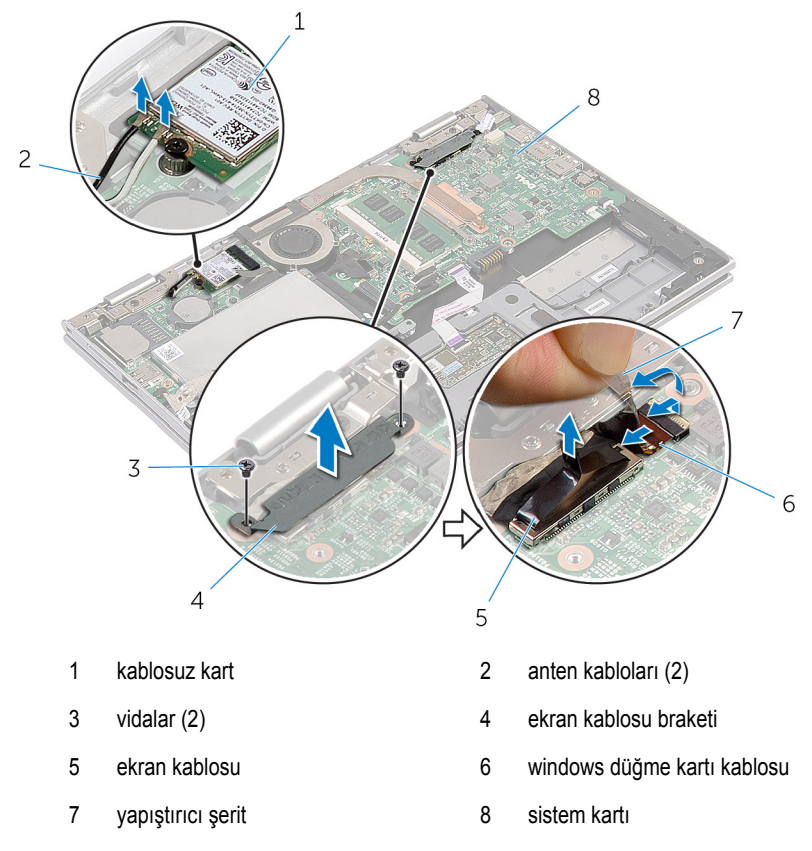

Bilgisayarı ters çevirin ve ekranı mümkün olduğunca açın.

#### **DİKKAT: Ekranın çizilmesini önlemek için bilgisayarı yumuşak ve temiz bir yüzeye yerleştirin.**

- Bilgisayarınızı yüzü aşağı denk gelecek şekilde düz bir zemin üzerine yerleştirin.
- Ekran aksamını avuç içi dayanağı ve tuş takımı aksamına sabitleyen vidaları çıkarın.

Ekranı avuç içi dayanağından ve tuş takımından çıkarın.

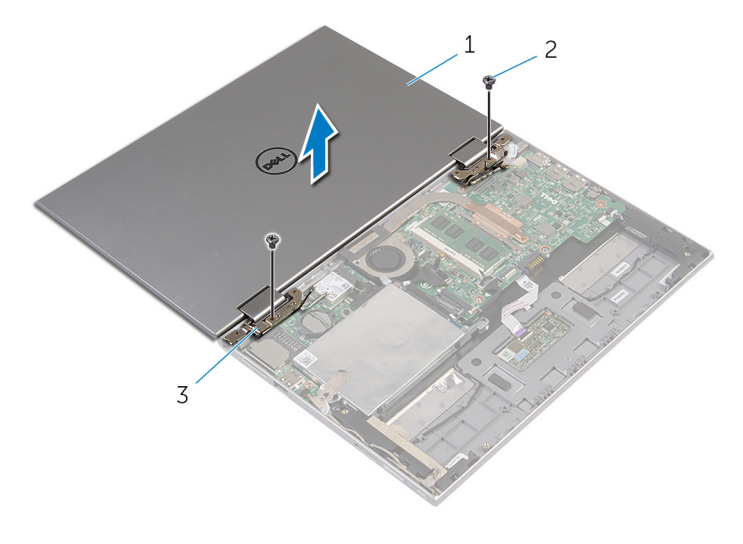

- ekran aksamı 2 vidalar (2)
- ekran menteşeleri (2)

## <span id="page-58-0"></span>**Ekran Aksamını Yerine Takma**

∧ **UYARI: Bilgisayarınızın içinde çalışmadan önce, bilgisayarınızla birlikte verilen güvenlik bilgilerini okuyun ve [Bilgisayarınızın](#page-8-0) İçinde Çalışmadan Önce bölümündeki adımları takip edin. Bilgisayarınızın içinde çalıştıktan sonra, [Bilgisayarınızın](#page-10-0) İçinde Çalıştıktan Sonra bölümündeki talimatları izleyin. Ek güvenlik en iyi uygulama bilgileri için dell.com/regulatory\_compliance adresindeki Yasal Uygunluk ana sayfasına bakın.** 

#### **Yordam**

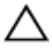

#### **DİKKAT: Ekranın çizilmesini önlemek için bilgisayarı yumuşak ve temiz bir yüzeye yerleştirin.**

- **1** Ekranı avuç içi dayanağı ve tuş takımı aksamına yerleştirin.
- **2** Ekran menteşeleri üzerindeki vida deliklerini avuç içi dayanağı ve tuş takımı aksamındaki vida delikleriyle hizalayın.
- **3** Ekran aksamını avuç içi dayanağı ve tuş takımı aksamına sabitleyen vidaları yerine takın.
- **4** Bilgisayarı çevirin ve ekranı kapatın.
- **5** Windows-düğmesi kart konektörünü sistem kartındaki konnektör mandalına kaydırarak takın ve güvenlik kablosunu sabitlemek için mandalı kapatın.
- **6** Şeridi Windows-düğmesi kart kablosuna yapıştırın.
- **7** Ekran kablosunu sistem kartına takın.
- **8** Ekran kablo braketi üzerindeki vida deliklerini, sistem kartındaki vida delikleriyle hizalayın.
- **9** Ekran kablosu braketini sistem kartına sabitleyen vidaları takın.
- **10** Anten kablolarını kablosuz karta takın.

- **1** [Pili](#page-14-0) yerine takın.
- **2** Alt [kapağı](#page-12-0) yerine takın.

## **Avuç İçi Dayanağı ve Tuş Takımı Aksamının Çıkarılması**

**UYARI: Bilgisayarınızın içinde çalışmadan önce, bilgisayarınızla birlikte verilen güvenlik bilgilerini okuyun ve [Bilgisayarınızın](#page-8-0) İçinde Çalışmadan Önce bölümündeki adımları takip edin. Bilgisayarınızın içinde çalıştıktan sonra, [Bilgisayarınızın](#page-10-0) İçinde Çalıştıktan Sonra bölümündeki talimatları izleyin. Ek güvenlik en iyi uygulama bilgileri için dell.com/regulatory\_compliance adresindeki Yasal Uygunluk ana sayfasına bakın.** 

### **Ön koşullar**

- **1** Alt [kapağı](#page-11-0) çıkarın.
- **2** [Pili](#page-13-0) çıkarın.
- **3** "Sabit [Sürücüyü](#page-19-0) Çıkarma" bölümündeki yordamı 1. adımdan 3. adıma kadar takip edin.
- **4** G/Ç [kartını](#page-46-0) çıkarın.
- **5** [Hoparlörleri](#page-32-0) çıkarın.
- **6** Ekran [aksamını](#page-55-0) çıkarın.
- **7** Güç adaptörü bağlantı [noktasını](#page-43-0) çıkarın.
- **8** [Sistem](#page-49-0) kartını çıkarın.

#### **Yordam**

Ön koşullar kısmındaki adımları tamamladıktan sonra avuç içi dayanağı ve tuş takımını bırakın.

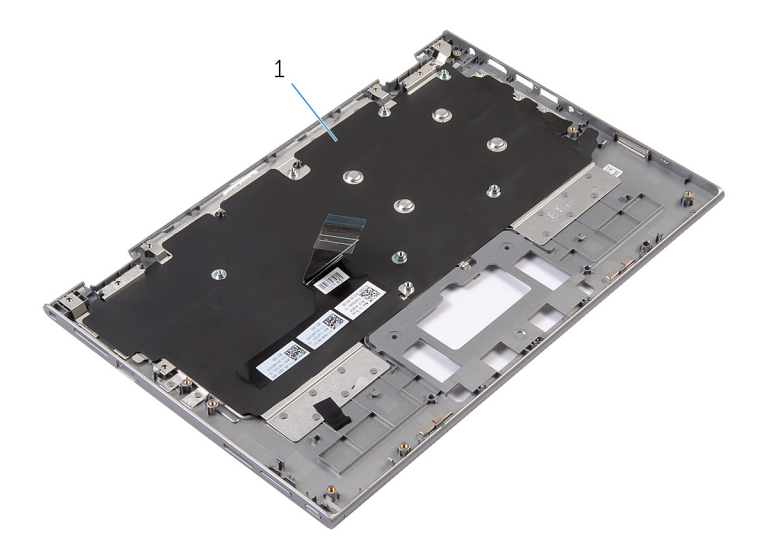

Avuç içi dayanağı ve tuş takımı aksamı 2 vida

Avuç içi dayanağı ve tuş takımını çevirin ve bir kenara koyun.

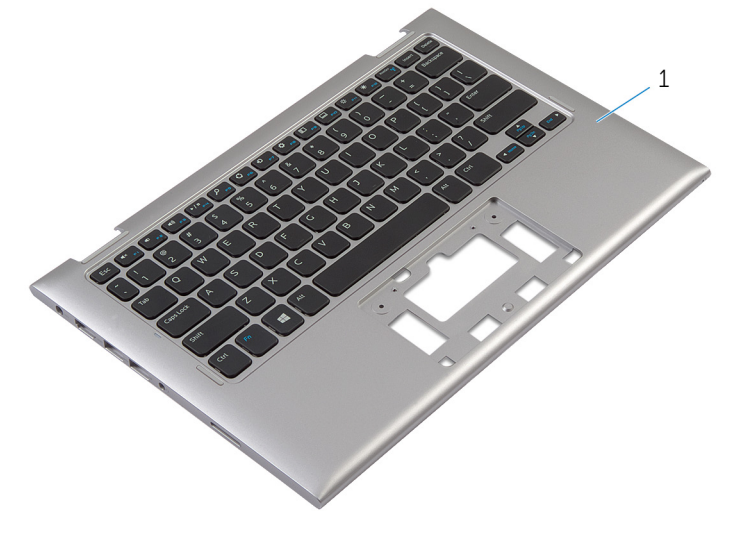

avuç içi dayanağı ve tuş takımı aksamı

## **Avuç İçi Dayanağının ve Tuş Takımının Değiştirilmesi**

**UYARI: Bilgisayarınızın içinde çalışmadan önce, bilgisayarınızla birlikte verilen güvenlik bilgilerini okuyun ve [Bilgisayarınızın](#page-8-0) İçinde Çalışmadan Önce bölümündeki adımları takip edin. Bilgisayarınızın içinde çalıştıktan sonra, [Bilgisayarınızın](#page-10-0) İçinde Çalıştıktan Sonra bölümündeki talimatları izleyin. Ek güvenlik en iyi uygulama bilgileri için dell.com/regulatory\_compliance adresindeki Yasal Uygunluk ana sayfasına bakın.** 

#### **Yordam**

Avuç içi dayanağını ve tuş takımını düz bir yüzey üzerine tuş takımını ters çevirerek yerleştirin.

- **1** [Sistem](#page-53-0) kartını yerine takın.
- **2** Güç adaptörü bağlantı [noktasını](#page-45-0) yerine takın.
- **3** Ekran [aksamını](#page-58-0) yerine takın.
- **4** [Hoparlörleri](#page-35-0) yerine takın.
- **5** G/Ç [kartını](#page-48-0) yerine takın.
- **6** "Sabit [Sürücüyü](#page-22-0) Yerine Takma" kısmında adım 3'ten adım 5'e kadar prosedüre uyun.
- **7** [Pili](#page-14-0) yerine takın.
- **8** Alt [kapağı](#page-12-0) yerine takın.

## <span id="page-62-0"></span>**Ekran Arka Kapağı ve Anten Aksamını Çıkarma**

**UYARI: Bilgisayarınızın içinde çalışmadan önce, bilgisayarınızla birlikte verilen güvenlik bilgilerini okuyun ve [Bilgisayarınızın](#page-8-0) İçinde Çalışmadan Önce bölümündeki adımları takip edin. Bilgisayarınızın içinde çalıştıktan sonra, [Bilgisayarınızın](#page-10-0) İçinde Çalıştıktan Sonra bölümündeki talimatları izleyin. Ek güvenlik en iyi uygulama bilgileri için dell.com/regulatory\_compliance adresindeki Yasal Uygunluk ana sayfasına bakın.** 

### **Ön koşullar**

- **1** Alt [kapağı](#page-11-0) çıkarın.
- **2** [Pili](#page-13-0) çıkarın.
- **3** Ekran [aksamını](#page-55-0) çıkarın.

#### **Yordam**

Plastik bir çubuk kullanarak, ekran paneli aksamını ekran arka kapağından ve anten aksamından çıkarın.

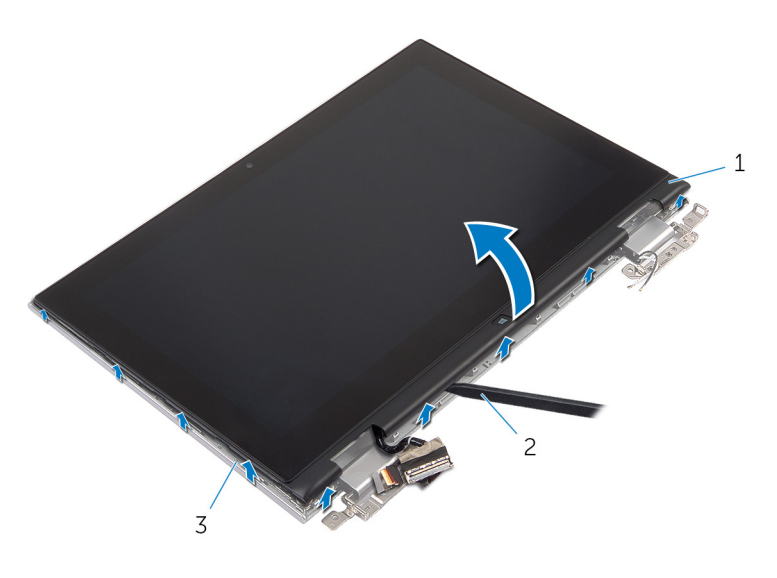

- ekran paneli aksamı 2 plastik çubuk
- ekran arka kapağı ve anten aksamı

## <span id="page-64-0"></span>**Ekran Arka Kapağı ve Anten Aksamını Çıkarma**

**UYARI: Bilgisayarınızın içinde çalışmadan önce, bilgisayarınızla birlikte verilen güvenlik bilgilerini okuyun ve [Bilgisayarınızın](#page-8-0) İçinde Çalışmadan Önce bölümündeki adımları takip edin. Bilgisayarınızın içinde çalıştıktan sonra, [Bilgisayarınızın](#page-10-0) İçinde Çalıştıktan Sonra bölümündeki talimatları izleyin. Ek güvenlik en iyi uygulama bilgileri için dell.com/regulatory\_compliance adresindeki Yasal Uygunluk ana sayfasına bakın.** 

#### **Yordam**

Ekran paneli aksamını ekranın arka kapağıyla ve anten aksamı ile hizalayıp ekran arka kapağını ve anten aksamını yavaşça yerine oturtun.

- **1** Ekran [aksamını](#page-58-0) yerine takın.
- **2** [Pili](#page-14-0) yerine takın.
- **3** Alt [kapağı](#page-12-0) yerine takın.

## **Ekran Menteşelerini Çıkarma**

**UYARI: Bilgisayarınızın içinde çalışmadan önce, bilgisayarınızla birlikte verilen**   $\wedge$ **güvenlik bilgilerini okuyun ve [Bilgisayarınızın](#page-8-0) İçinde Çalışmadan Önce bölümündeki adımları takip edin. Bilgisayarınızın içinde çalıştıktan sonra, [Bilgisayarınızın](#page-10-0) İçinde Çalıştıktan Sonra bölümündeki talimatları izleyin. Ek güvenlik en iyi uygulama bilgileri için dell.com/regulatory\_compliance adresindeki Yasal Uygunluk ana sayfasına bakın.** 

### **Ön koşullar**

- **1** Alt [kapağı](#page-11-0) çıkarın.
- **2** [Pili](#page-13-0) çıkarın.
- **3** Ekran [aksamını](#page-55-0) çıkarın.
- **4** Ekran arka kapağını ve anten [aksamını](#page-62-0) çıkarın.

#### **Yordam**

- **1** Anten kablosunu menteşe kapaklarındaki yönlendirme kılavuzlarından çıkarın.
- **2** Ekran menteşelerini ekranın arka kapağına ve anten aksamına sabitleyen vidaları çıkarın.

Ekran menteşelerini ekranın arka kapağından ve anten aksamından çıkarın.

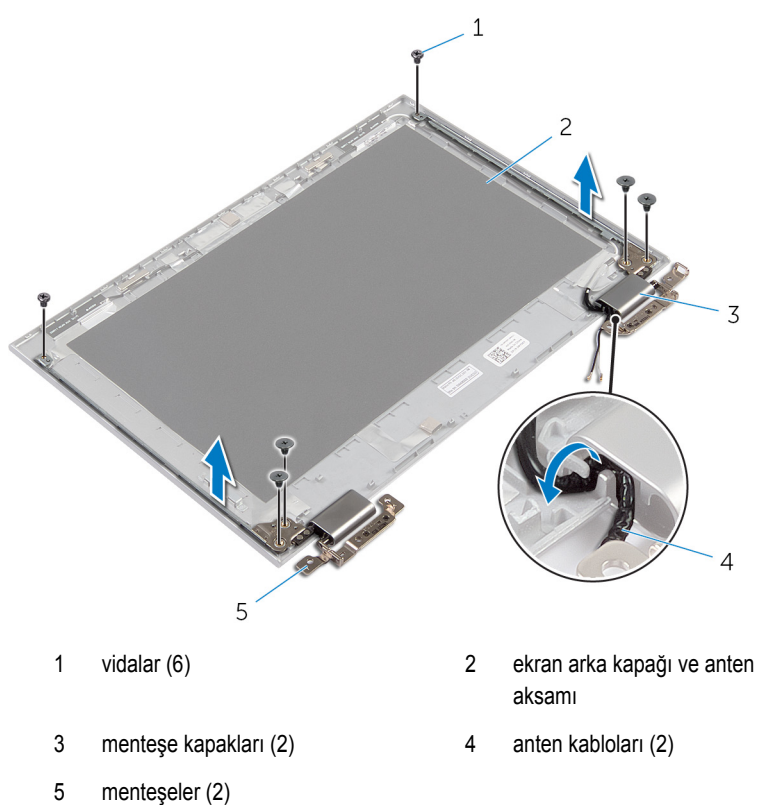

## **Ekran Menteşelerini Yerine Takma**

**UYARI: Bilgisayarınızın içinde çalışmadan önce, bilgisayarınızla birlikte verilen**   $\wedge$ **güvenlik bilgilerini okuyun ve [Bilgisayarınızın](#page-8-0) İçinde Çalışmadan Önce bölümündeki adımları takip edin. Bilgisayarınızın içinde çalıştıktan sonra, [Bilgisayarınızın](#page-10-0) İçinde Çalıştıktan Sonra bölümündeki talimatları izleyin. Ek güvenlik en iyi uygulama bilgileri için dell.com/regulatory\_compliance adresindeki Yasal Uygunluk ana sayfasına bakın.** 

#### **Yordam**

- **1** Ekran menteşelerindeki vida deliklerini ekran arka kapağı ve anten aksamı üzerindeki deliklerle hizalayın.
- **2** Ekran menteşelerini ekran arka kapağına ve anten aksamına sabitleyen vidaları yerine takın.
- **3** Anten kablolarını menteşe kapakları üzerindeki yönlendirme kılavuzlarından geçirin ve yerine sabitleyin.

- **1** Ekran arka kapağını ve anten [aksamını](#page-64-0) takın.
- **2** Ekran [aksamını](#page-58-0) yerine takın.
- **3** [Pili](#page-14-0) yerine takın.
- **4** Alt [kapağı](#page-12-0) yerine takın.

## **Kamerayı Çıkarma**

**UYARI: Bilgisayarınızın içinde çalışmadan önce, bilgisayarınızla birlikte verilen**  ∧ **güvenlik bilgilerini okuyun ve [Bilgisayarınızın](#page-8-0) İçinde Çalışmadan Önce bölümündeki adımları takip edin. Bilgisayarınızın içinde çalıştıktan sonra, [Bilgisayarınızın](#page-10-0) İçinde Çalıştıktan Sonra bölümündeki talimatları izleyin. Ek güvenlik en iyi uygulama bilgileri için dell.com/regulatory\_compliance adresindeki Yasal Uygunluk ana sayfasına bakın.** 

### **Ön koşullar**

- **1** Alt [kapağı](#page-11-0) çıkarın.
- **2** [Pili](#page-13-0) çıkarın.
- **3** Ekran [aksamını](#page-55-0) çıkarın.
- **4** Ekran arka kapağını ve anten [aksamını](#page-62-0) çıkarın.

#### **Yordam**

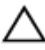

**DİKKAT: Ekranın çizilmesini önlemek için ekran paneli aksamını yumuşak ve temiz bir yüzeye yerleştirin.**

- **1** Ekran paneli aksamını yüzü aşağı denk gelecek şekilde düz bir zemin üzerine yerleştirin.
- **2** Plastik bir çubuk kullanarak, kamera modülünü ekran çerçevesinden çıkarın.

Kamerayı ters çevirin ve kamera kablosunu kamera modülünden çıkarın.

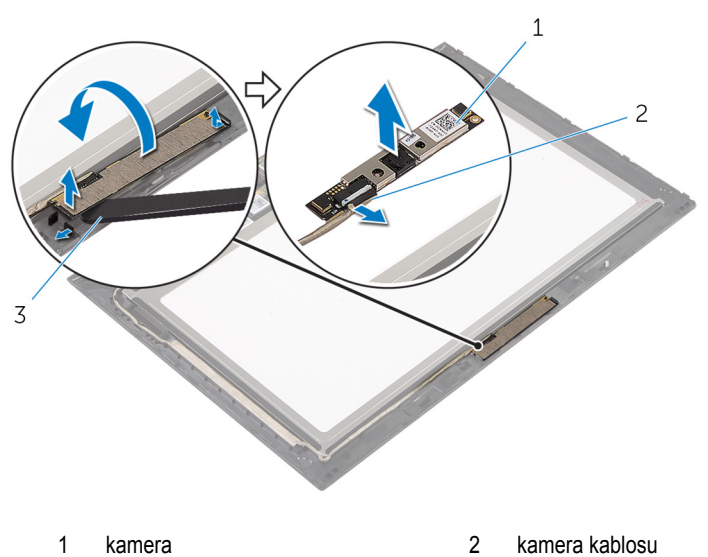

plastik çubuk

## **Kamerayı Yerine Takma**

**UYARI: Bilgisayarınızın içinde çalışmadan önce, bilgisayarınızla birlikte verilen**  ∧ **güvenlik bilgilerini okuyun ve [Bilgisayarınızın](#page-8-0) İçinde Çalışmadan Önce bölümündeki adımları takip edin. Bilgisayarınızın içinde çalıştıktan sonra, [Bilgisayarınızın](#page-10-0) İçinde Çalıştıktan Sonra bölümündeki talimatları izleyin. Ek güvenlik en iyi uygulama bilgileri için dell.com/regulatory\_compliance adresindeki Yasal Uygunluk ana sayfasına bakın.** 

#### **Yordam**

- **1** Kamera kablosunu kamera modülüne bağlayın.
- **2** Hizalama direklerini kullanarak, kamera modülünü ekran çerçevesine yerleştirin ve yerine oturtun.

- **1** Ekran arka kapağını ve anten [aksamını](#page-64-0) takın.
- **2** Ekran [aksamını](#page-58-0) yerine takın.
- **3** [Pili](#page-14-0) yerine takın.
- **4** Alt [kapağı](#page-12-0) yerine takın.

## **Windows Düğme Kartının Çıkarılması**

**UYARI: Bilgisayarınızın içinde çalışmadan önce, bilgisayarınızla birlikte verilen**  A. **güvenlik bilgilerini okuyun ve [Bilgisayarınızın](#page-8-0) İçinde Çalışmadan Önce bölümündeki adımları takip edin. Bilgisayarınızın içinde çalıştıktan sonra, [Bilgisayarınızın](#page-10-0) İçinde Çalıştıktan Sonra bölümündeki talimatları izleyin. Ek güvenlik en iyi uygulama bilgileri için dell.com/regulatory\_compliance adresindeki Yasal Uygunluk ana sayfasına bakın.** 

### **Ön koşullar**

- **1** Alt [kapağı](#page-11-0) çıkarın.
- **2** [Pili](#page-13-0) çıkarın.
- **3** Ekran [aksamını](#page-55-0) çıkarın.
- **4** Ekran arka [kapağını](#page-62-0) ve anten aksamını çıkarın.

#### **Yordam**

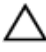

**DİKKAT: Ekranın çizilmesini önlemek için ekran paneli aksamını yumuşak ve temiz bir yüzeye yerleştirin.**

- **1** Ekran paneli aksamını yüzü aşağı denk gelecek şekilde düz bir zemin üzerine yerleştirin.
- **2** Windows düğmesi kart kablosuna erişmek için yapıştırıcı şeridi çıkarın.
- **3** Konnektör mandalını kaldırın ve Windows düğmesi kartı kablosunu ve dokunmatik yüzey kablosunu Windows düğmesi kartından çıkarın.
- **4** Windows düğmesi kartını ekran çerçevesine sabitleyen vidayı sökün.
Windows düğme kartını kaldırıp ekran çerçevesinden çıkarın.

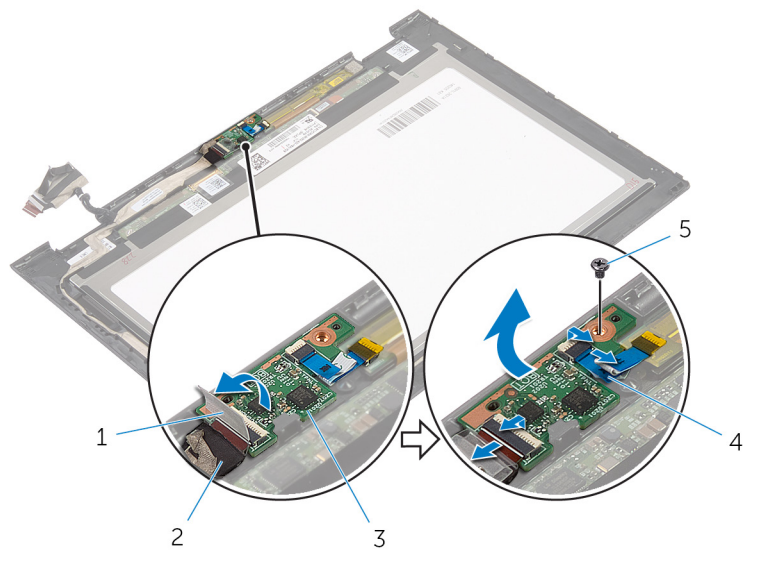

- 
- 
- vida
- yapıştırıcı şerit 2 Windows düğme kartı kablosu
- Windows düğme kartı 4 dokunmatik kart kablosu

## **Windows Düğme Kartının Yerine Takılması**

**UYARI: Bilgisayarınızın içinde çalışmadan önce, bilgisayarınızla birlikte verilen**   $\wedge$ **güvenlik bilgilerini okuyun ve [Bilgisayarınızın](#page-8-0) İçinde Çalışmadan Önce bölümündeki adımları takip edin. Bilgisayarınızın içinde çalıştıktan sonra, [Bilgisayarınızın](#page-10-0) İçinde Çalıştıktan Sonra bölümündeki talimatları izleyin. Ek güvenlik en iyi uygulama bilgileri için dell.com/regulatory\_compliance adresindeki Yasal Uygunluk ana sayfasına bakın.** 

### **Yordam**

- **1** Windows düğmesi kartı üzerindeki vida deliğini ekran çerçevesinin üzerindeki vida deliğiyle hizalayın.
- **2** Windows düğmesi kartını ekran çerçevesine sabitleyen vidayı yerine takın.
- **3** Windows düğmesi kartı kablosunu ve dokunmatik yüzey kablosunu Windows düğmesi kartı üzerindeki konektörlere kaydırın ve kabloları sabitlemek için mandalları aşağı bastırın.
- **4** Kabloyu sabitlemek için yapıştırıcı şeridi Windows-düğmesi kartı üzerindeki konektöre yapıştırın
- **5** Ekran paneli aksamını çevirin.

#### **Son koşullar**

- **1** Ekran arka kapağını ve anten [aksamını](#page-64-0) takın.
- **2** Ekran [aksamını](#page-58-0) yerine takın.
- **3** [Pili](#page-14-0) yerine takın.
- **4** Alt [kapağı](#page-12-0) yerine takın.

# **Ekran Kablosunu Çıkarma**

**UYARI: Bilgisayarınızın içinde çalışmadan önce, bilgisayarınızla birlikte verilen**  Λ **güvenlik bilgilerini okuyun ve [Bilgisayarınızın](#page-8-0) İçinde Çalışmadan Önce bölümündeki adımları takip edin. Bilgisayarınızın içinde çalıştıktan sonra, [Bilgisayarınızın](#page-10-0) İçinde Çalıştıktan Sonra bölümündeki talimatları izleyin. Ek güvenlik en iyi uygulama bilgileri için dell.com/regulatory\_compliance adresindeki Yasal Uygunluk ana sayfasına bakın.** 

## **Ön koşullar**

- **1** Alt [kapağı](#page-11-0) çıkarın.
- **2** [Pili](#page-13-0) çıkarın.
- **3** Ekran [aksamını](#page-55-0) çıkarın.
- **4** Ekran arka kapağını ve anten [aksamını](#page-62-0) çıkarın.
- **5** [Kamerayı](#page-68-0) çıkarın.

### **Yordam**

- **1** Windows düğmesi kart kablosuna erişmek için yapıştırıcı şeridi çıkarın.
- **2** Konnektör mandalını kaldırın ve Windows düğmesi kartı kablosunu Windows düğmesi kartından çıkarın.

Konnektör mandalını kaldırın ve ekran kablosunu dokunmatik yüzey kartından çıkarın.

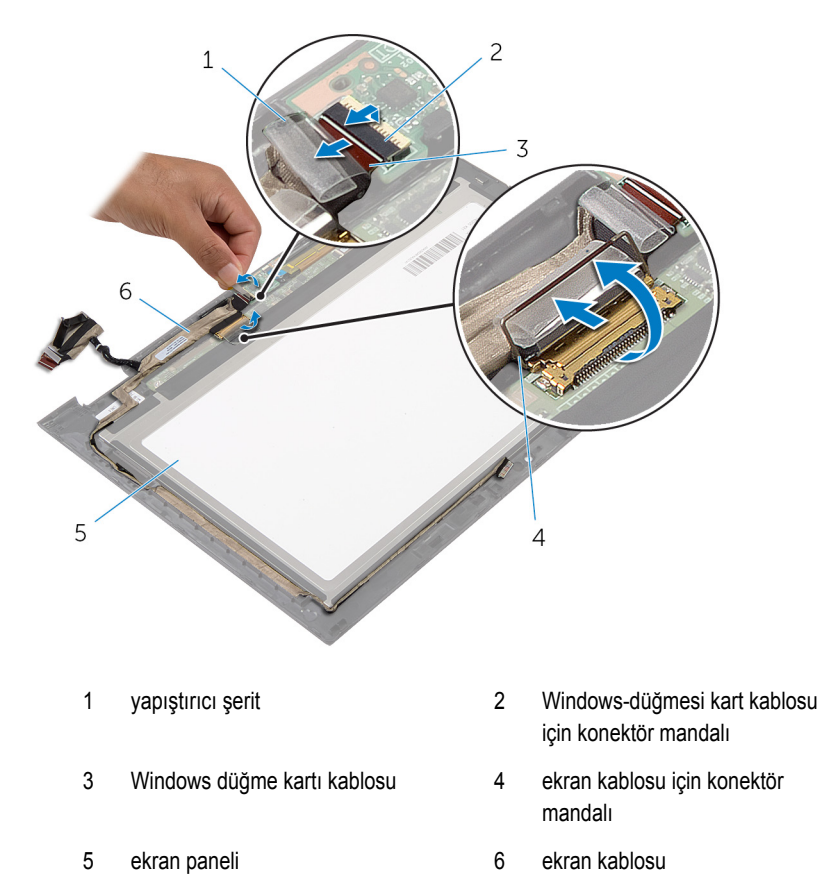

Ekran kablosu yönlendirmesini not edin ve ekran kablosunu ekran çerçevesi üzerindeki yönlendirme kılavuzlarından çıkarın.

Ekran kablosunu ekran çerçevesindenkaldırarak çıkarın.

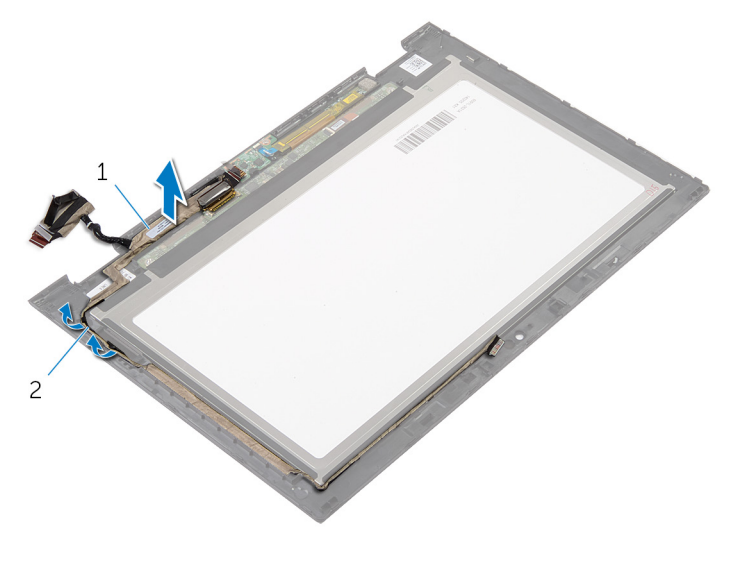

ekran kablosu 2 yönlendirme kılavuzları

# **Ekran Kablosunun Yerine Takılması**

**UYARI: Bilgisayarınızın içinde çalışmadan önce, bilgisayarınızla birlikte verilen**   $\wedge$ **güvenlik bilgilerini okuyun ve [Bilgisayarınızın](#page-8-0) İçinde Çalışmadan Önce bölümündeki adımları takip edin. Bilgisayarınızın içinde çalıştıktan sonra, [Bilgisayarınızın](#page-10-0) İçinde Çalıştıktan Sonra bölümündeki talimatları izleyin. Ek güvenlik en iyi uygulama bilgileri için dell.com/regulatory\_compliance adresindeki Yasal Uygunluk ana sayfasına bakın.** 

#### **Yordam**

- **1** Ekran kablosunu, ekran çerçevesindeki yönlendirme kılavuzlarından geçirin.
- **2** Ekran kablosunu dokunmatik karttaki konnektöre kaydırın ve kabloyu sabitlemek için mandala basın.
- **3** Windows-düğmesi kart kablosunu Windows-düğmesi kartındaki konnektöre kaydırarak takın ve kabloyu sabitlemek için mandala basın.
- **4** Yapıştırıcı şeriti Windows-düğmesi kart konektörü üzerine yapıştırın.

#### **Son koşullar**

- **1** Ekran arka kapağını ve anten [aksamını](#page-64-0) takın.
- **2** Ekran [aksamını](#page-58-0) yerine takın.
- **3** [Kamerayı](#page-70-0) yerine takın.
- **4** [Pili](#page-14-0) yerine takın.
- **5** Alt [kapağı](#page-12-0) yerine takın.

# **BIOS'u Sıfırlama**

Bir güncelleştirme kullanılabilir olduğunda veya sistem kartını değiştirdikten sonra BIOS'u sıfırlamanız (güncellemeniz) gerekebilir:

- **1** Bilgisayarı açın.
- **2 dell.com/support** adresine gidin.
- **3** Bilgisayarınızda Servis Etiketi varsa, bilgisayarınızın Servis Etiketini girin ve **Submit**  (Gönder) düğmesini tıklatın.

Bilgisayarınızın Servis Etiketi yoksa, Servis Etiketinin otomatik olarak algılanması için **Detect Service Tag** (Servis Etiketini Algıla) düğmesini tıklatın.

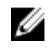

**NOT:** Servis Etiketi otomatik olarak algılanamıyorsa, ürününüzü ürün kategorileri altından seçin.

- **4 View Drivers and Downloads** (Sürücüleri ve Yüklemeleri Görüntüle) öğesini tıklatın.
- **5 View All Drivers** (Tüm Sürücüleri Görüntüle) öğesini tıklayın.
- **6 Operating System** (İşletim Sistemi) açılan penceresinden, bilgisayarınızda kurulu olan işletim sistemini seçin.
- **7 BIOS** öğesini Tıklatın.
- **8** En son BIOS sürümünü bilgisayarınıza indirmek için **Download File** (Dosyayı İndir) düğmesini tıklatın.
- **9** Sonraki sayfada **Single-file download** (Tek dosya indirme) düğmesini seçip **Continue**  (Devam) düğmesini tıklatın.
- **10** Dosyayı kaydedin ve indirme tamamlandıktan sonra BIOS güncelleştirme dosyasını kaydettiğiniz klasöre gidin.
- **11** BIOS güncelleştirme dosya simgesini çift tıklatın ve ekrandaki talimatları izleyin.

# **Yardım Alma ve Dell'e Başvurma**

### **Kendi Kendine Yardım Kaynakları**

Şu çevrimiçi kendi kendine yardım kaynaklarını kullanarak Dell ürünleri ve hizmetleri hakkında bilgi ve yardım alabilirsiniz:

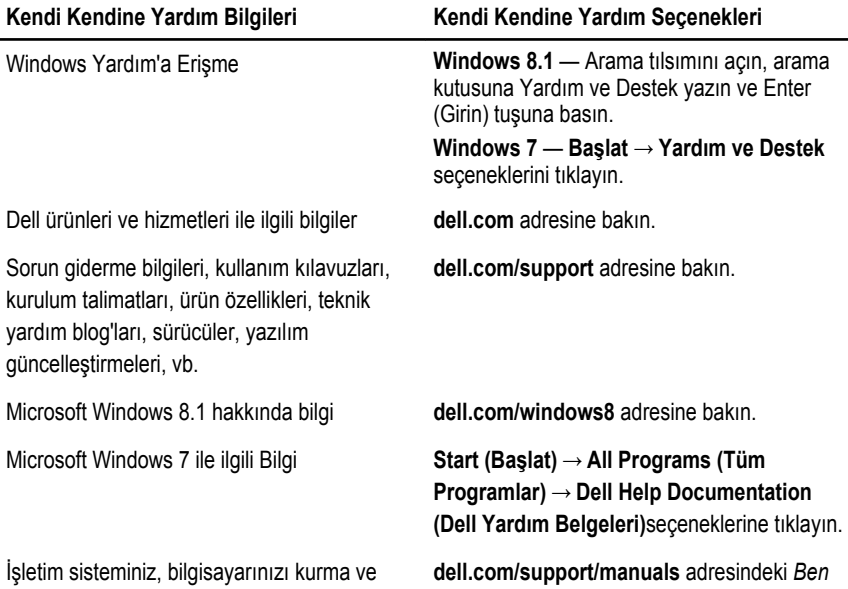

kullanma, veri yedekleme, tanılama vb. ile ilgili *ve Dell Bilgisayarım* bölümüne bakın. bilgi edinin.

### **Dell'e Başvurma**

Satış, teknik destek veya müşteri hizmetleri ile ilgili konularda Dell'e ulaşmak için **dell.com/ contactdell** adresine gidin.

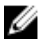

**NOT:** Bu hizmetlerin kullanılabilirliği ülkeye ve ürüne göre değişir ve bölgenizde bazı hizmetler verilemiyor olabilir.

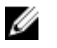

**NOT:** Etkin bir Internet bağlantınız yoksa, başvuru bilgilerini satış faturanızda, irsaliyede, fişte veya Dell ürün kataloğunda bulabilirsiniz.